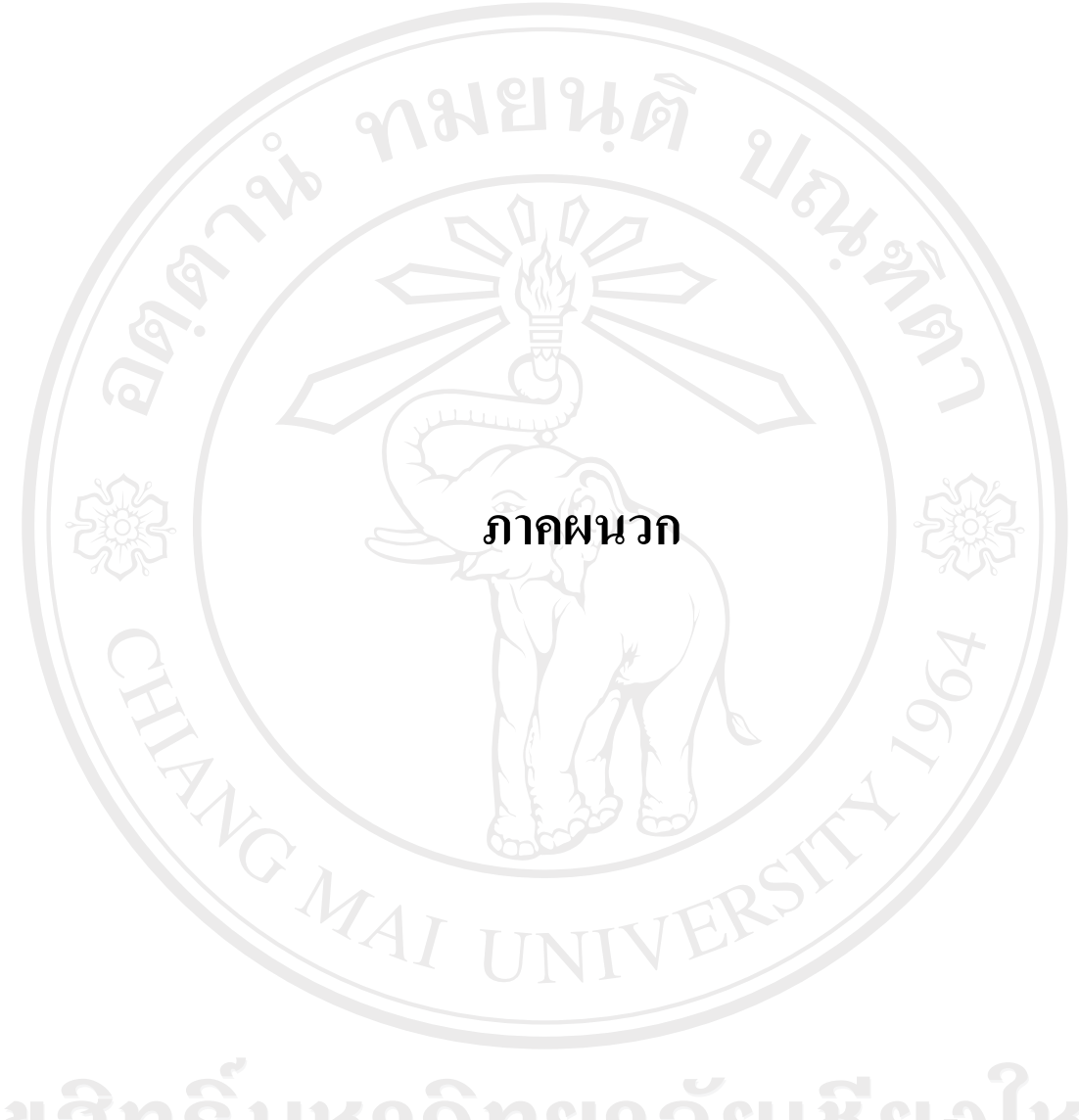

ลิขสิทธิ์มหาวิทยาลัยเชียงไหม Copyright<sup>©</sup> by Chiang Mai University All rights reserved

#### ภาคผนวก ก

คู่มือการติดตั้งระบบสารสนเทศเพื่อการจัดการงบประมาณ สำหรับงานนโยบายและแผน คณะมนุษยศาสตร์ มหาวิทยาลัยเชียงใหม่

ึการติดตั้งการพัฒนาระบบสารสนเทศเพื่อการจัดการงบประมาณ สำหรับงานนโยบาย และแผน คณะมนุษยศาสตร์ มหาวิทยาลัยเชียงใหม่ จะมีส่วนประกอบที่จำเป็นในการติดตั้งเพื่อใช้ งานคือ

- 1. Microsoft .Net Framework 2.0
- 2. ฐานข้อมูลของระบบงาน
- ้ 3. เว็บแอพพลิเคชั่นของระบบงาน

การติดตั้ง Microsoft .Net Framework

- 1. ติดตั้ง Microsoft .Net Framework อยู่ในแผ่นซีดี dotnetfx.exe
- 2. ดับเบิลคลิกที่ไฟล์ dotnetfx.exe จะปรากฎหน้าจอ

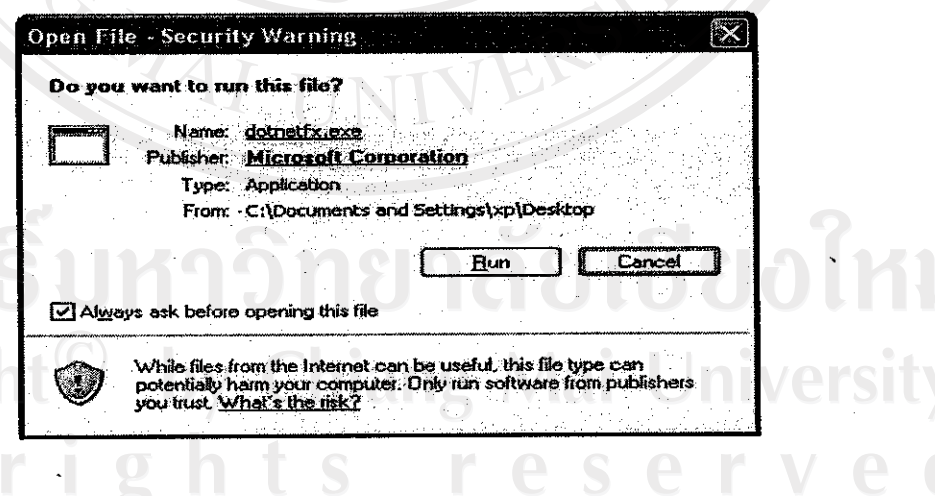

ภาพ ก.1 หน้าจอการติดตั้ง Microsoft.Net Framework

# 3. คลิกที่ปุ่ม run

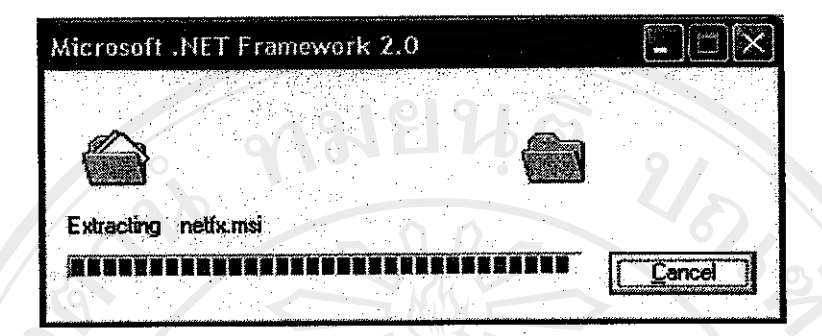

### ภาพ ค.2 หน้าจอการแตกไฟล์

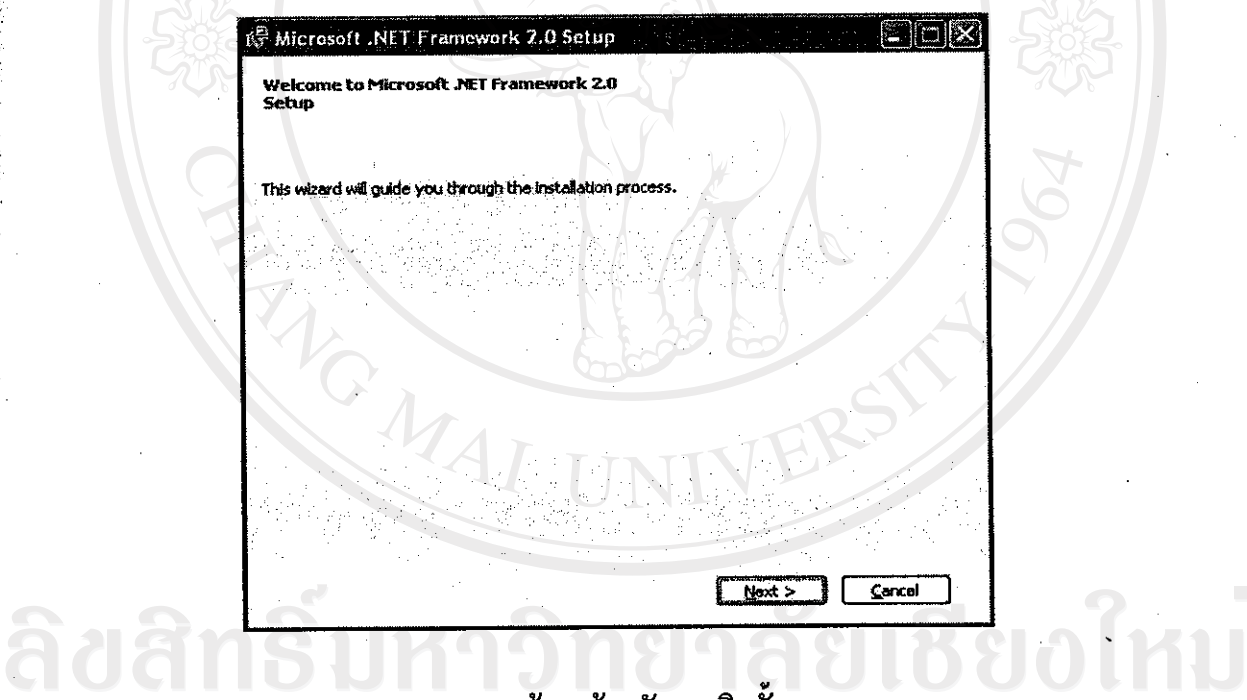

# .<br>ภาพ ก.3 หน้าจอต้อนรับการติดตั้ง ng Mai University

ved

4. โปรแกรมจะให้คลิกปุ่ม Next ดังภาพ ก.3

Copyrigh

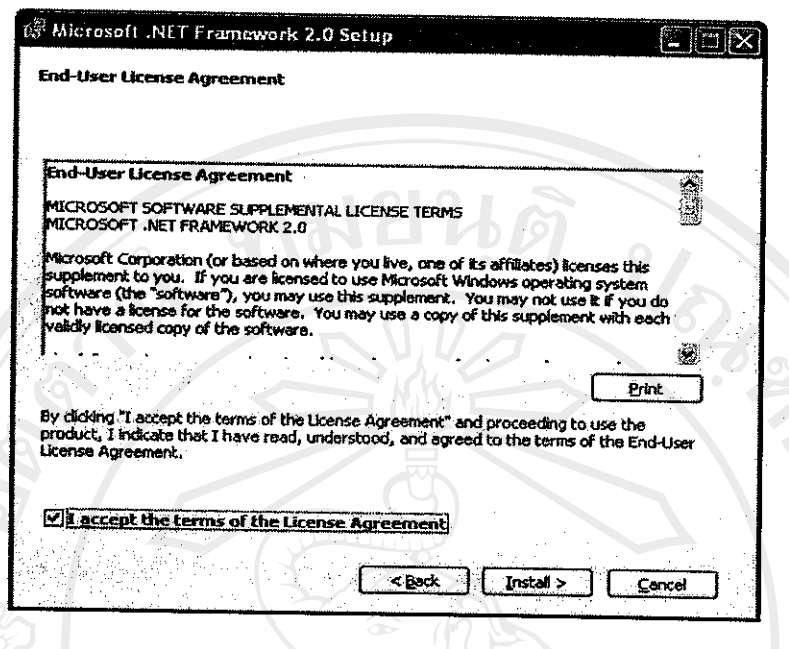

ภาพ ก.4 หน้าจอ End-user License Agreement

5. โปรแกรมจะทำการติดตั้ง ดังภาพ ก 4. คลิก I accept terms of the License Agreement แล้วคลิกปุ่ม install

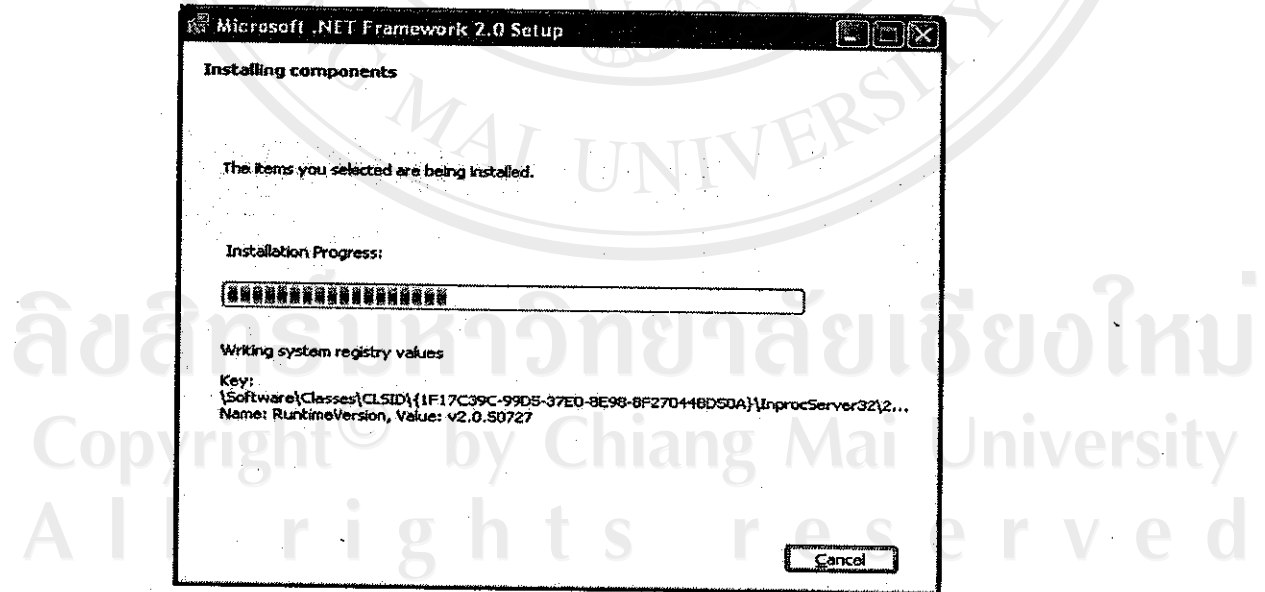

ı

ภาพ ก.5 หน้าจอ Installing components

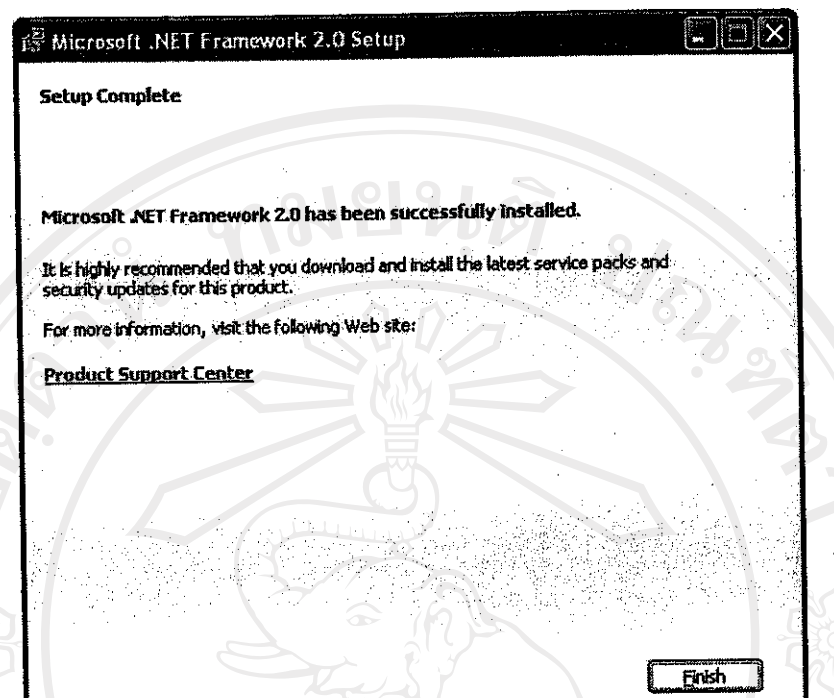

ภาพ ก.6 หน้าจอ Setup Complete

6. คลิก Finish เสร็จสิ้นการติดตั้ง ดังภาพ ก.6

การติดตั้งฐานข้อมูลระบบงาน

1. เปิดโปรแกรม SQL Server Enterprise Manager

โดยคลิกที่ปุ่ม Start  $\rightarrow$  Program  $\rightarrow$  Microsoft SQL Server Enterprise Manager หน้าจอของโปรแกรม ดังภาพ ก.7 by Chiang Mai University<br>hts reserved

rights res

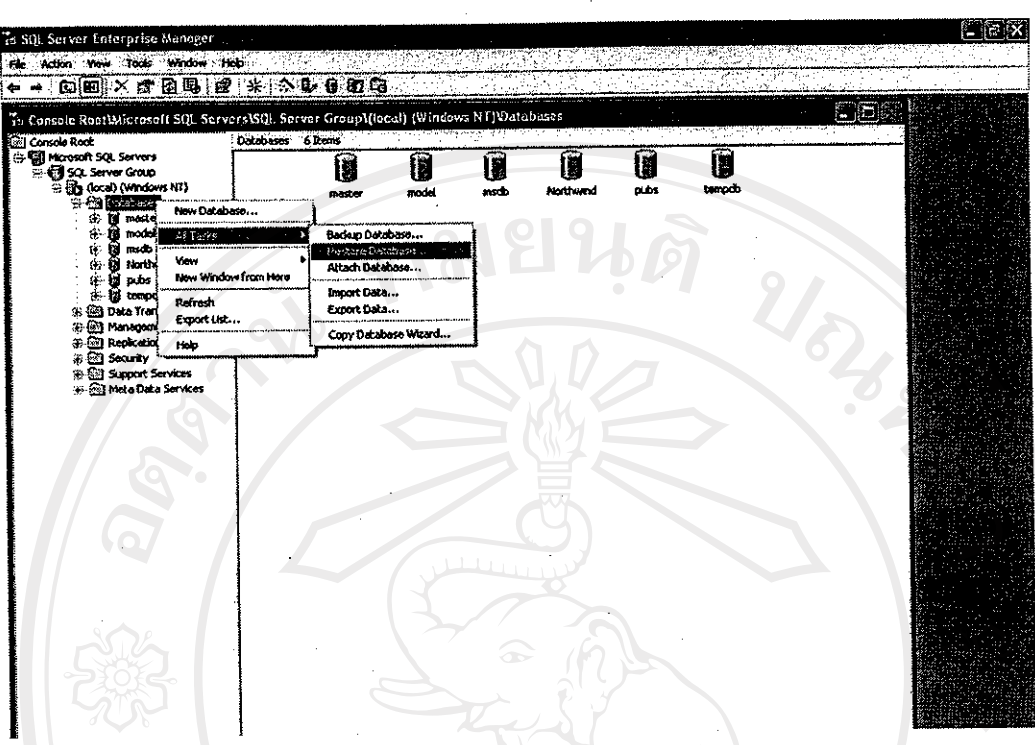

ภาพ ก.7 หน้าจอโปรแกรม SQL Server Enterprise Manager

2. ทำการติดตั้งฐานข้อมูล โดยกลิกขวาที่ Database  $\rightarrow$  All Task  $\rightarrow$  Restore Database

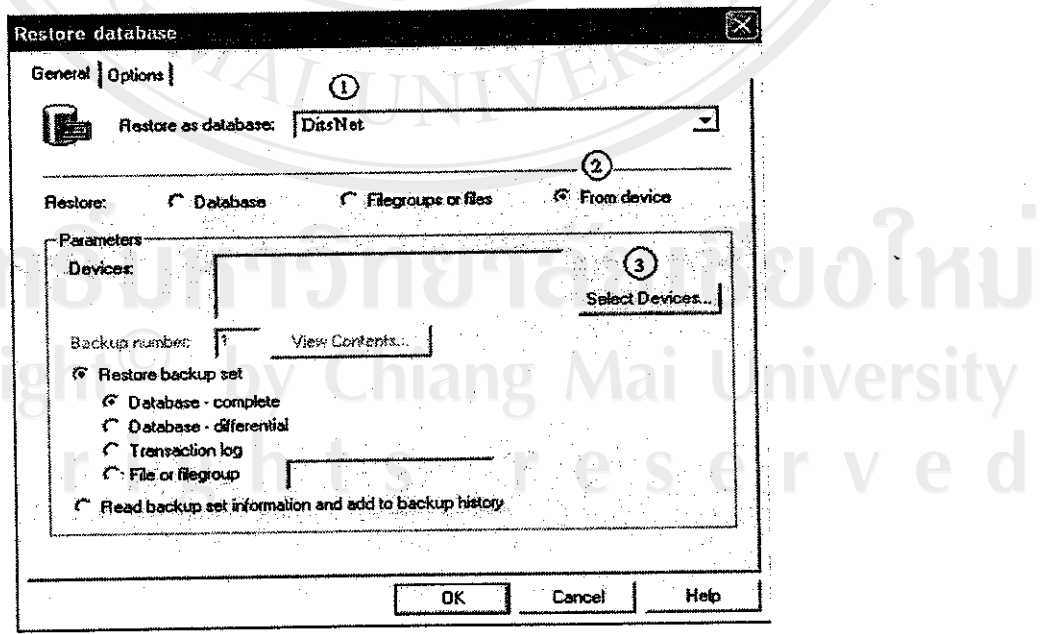

ภาพ ก.8 หน้าจอการ Restore Database

3. จากภาพ ก.8 ให้ทำการเปลี่ยน Restore as database เป็น DitsNet, เลือก Restore เป็น From device แล้ว คลิกที่ปุ่ม Select Devices... จะปรากฎหน้าจอดังภาพ ก.9

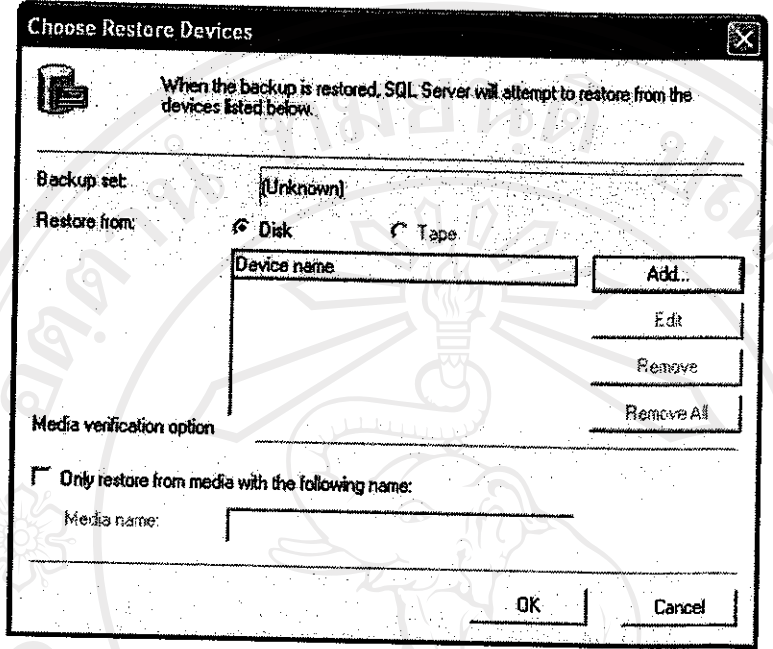

ภาพ ก.9 หน้าจอ Choose Restore Device

์<br>| 4. คลิกที่ปุ่ม Add... เพื่อทำการเลือกไฟล์ฐานข้อมูล จะปรากฎหน้าจอดังภาพ ก.10

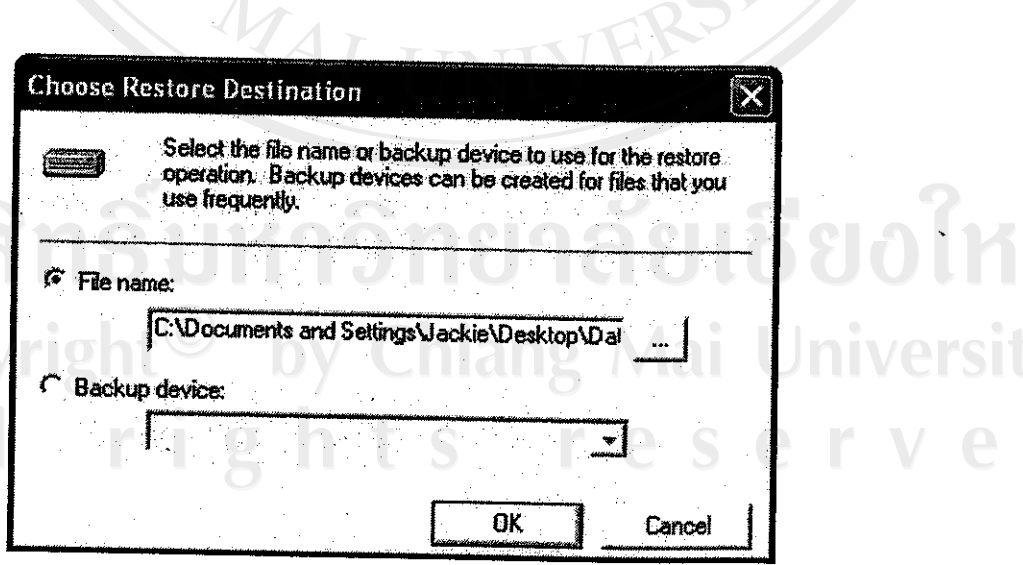

ภาพ ก.10 หน้าจอ Choose Restore Destination

5. เลือก File Name: แล้วคลิกที่ปุ่ม \_\_\_\_\_<br>ผู้อเลือกฐานข้อมูล ฐานข้อมูลจะอยู่ในแผ่นซีดี ซื่อ DitsNet แล้วคลิก OK ย้อนกลับไป ในแต่ละหน้าจอ ก็จะเสร็จสิ้น <sub>ิ</sub>การติดตั้งฐานข้อมูล ดังภาพ ก.11

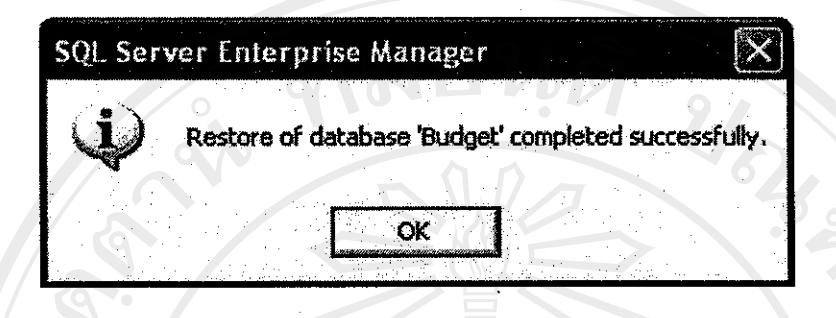

ภาพ ก.11 หน้าจอเสร็จสิ้นการติดตั้งฐานข้อมูล

### 6. เสร็จสิ้นการติดตั้ง ดังภาพ ก.11

### ้เว็บแอพพลิเคชั่นของระบบงาน

1. ให้ คัดลอก Folder DitsNet ในแผ่นซีดี เข้าไปว่าง ใน folder wwwroot

โดยคลิกที่ My computer  $\rightarrow$  Drive C  $\rightarrow$  Inetpub  $\rightarrow$  wwwroot แล้ววาง folder DitsNet บ้าง folder wwwroot ดังภาพ ก.12

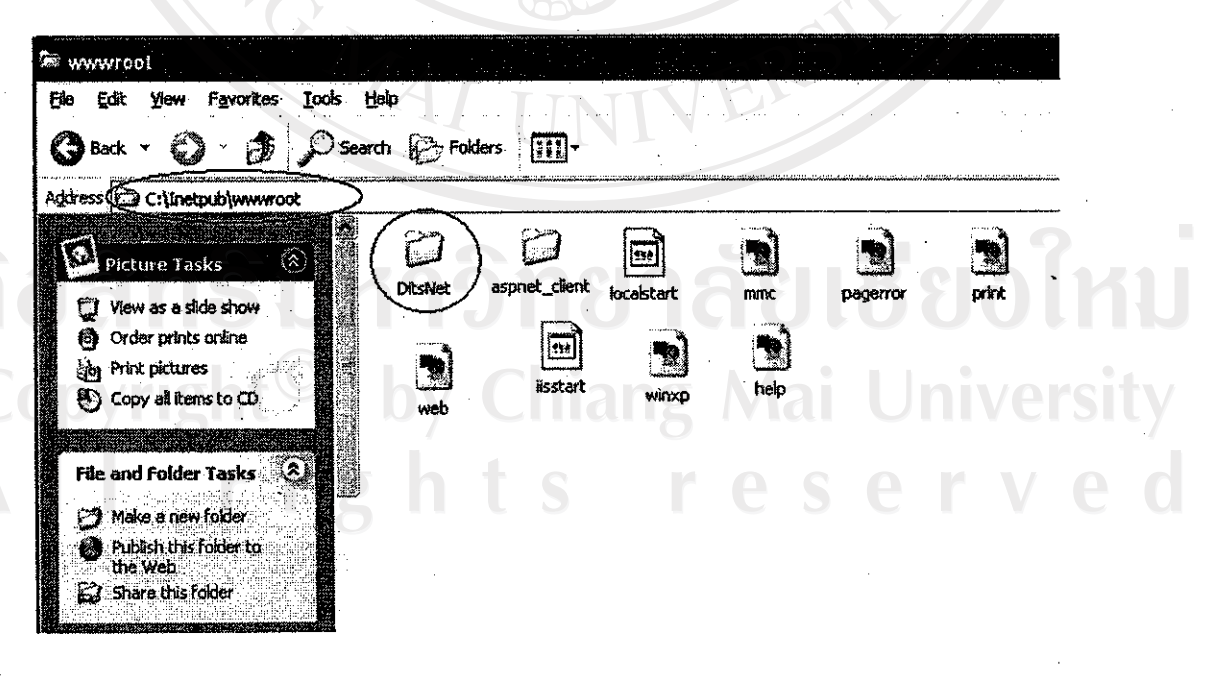

ิภาพ ก.12 หน้าจอตำแหน่งการคัดลอกไฟล์

2. เปิดโปรแกรม Internet Information Services

โดยคลิกที่ปุ่ม Start  $\rightarrow$  Setting  $\rightarrow$  Control Panel  $\rightarrow$  Administrative Tools  $\rightarrow$  Internet **Information Services** 

หน้าจอของโปรแกรม ดังภาพ ก.13

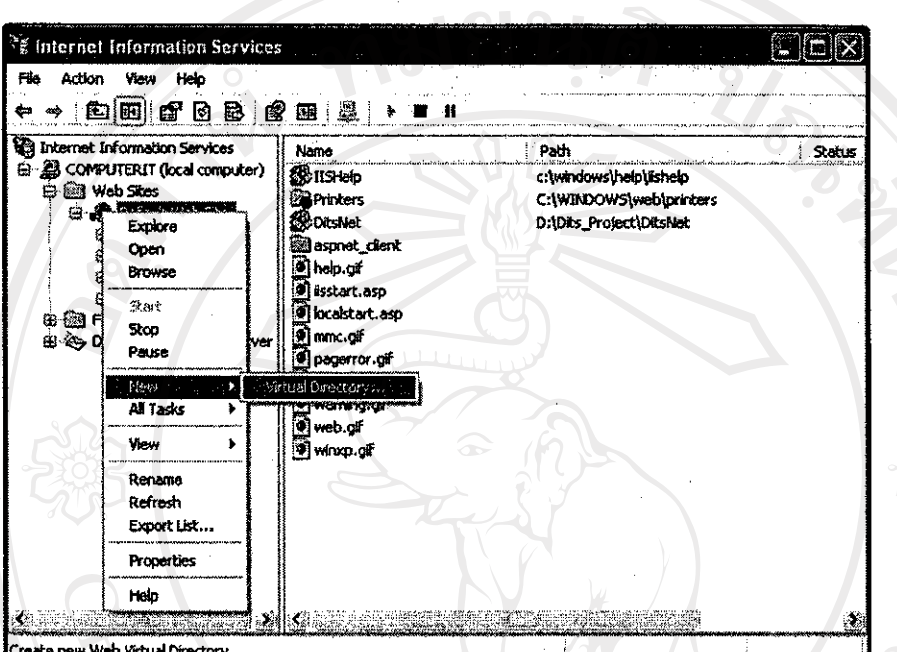

#### ภาพ ก.13 หน้าจอโปรแกรม Internet Information Services

3. คลิก Next ดังภาพ ก.14

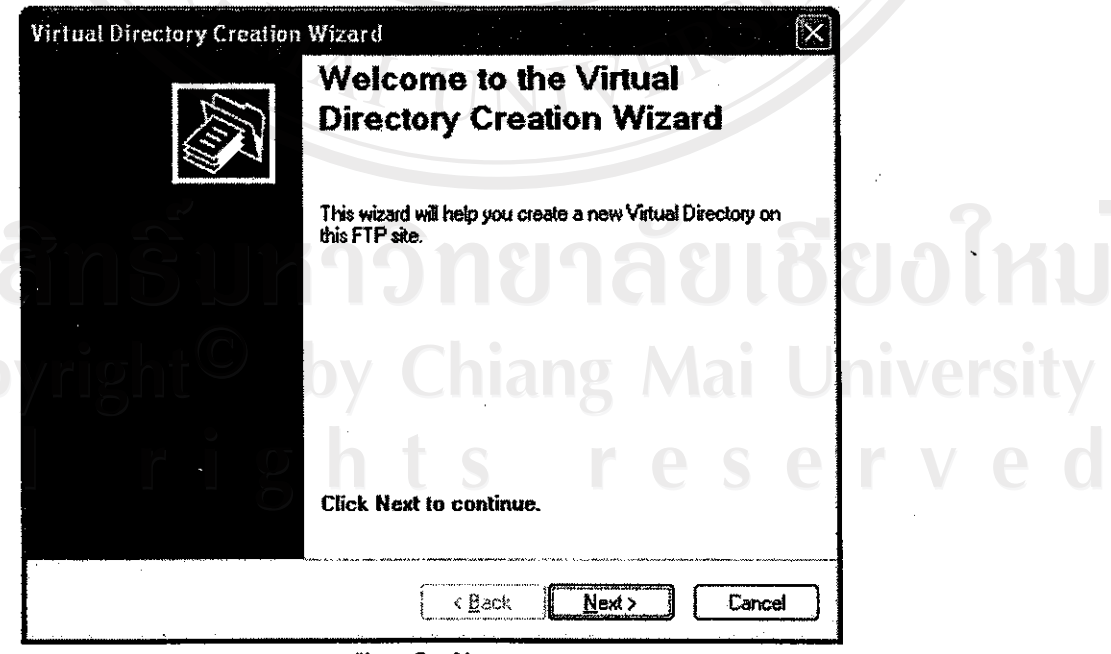

ภาพ ก.14 หน้าออติดตั้ง Virtual Directory

4. พิมพ์ DitsNet แล้ว คลิก Next ดังภาพ ก.15

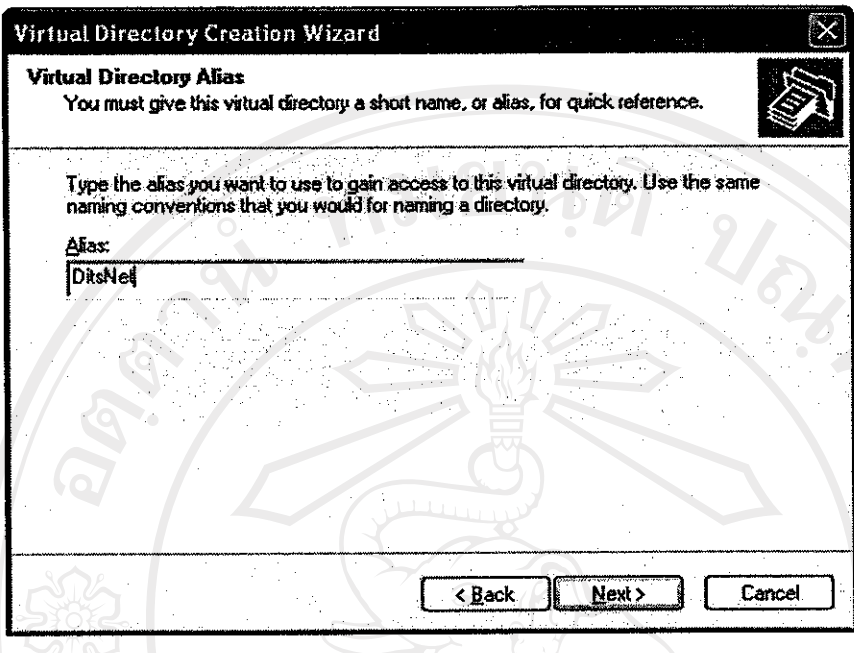

# ภาพ ก.15 หน้าจอติดตั้ง Virtual Directory Alias

5. คลิกปุ่ม Brows ไปหา path ที่วาง folder DitsNet ตั้งแต่แรก

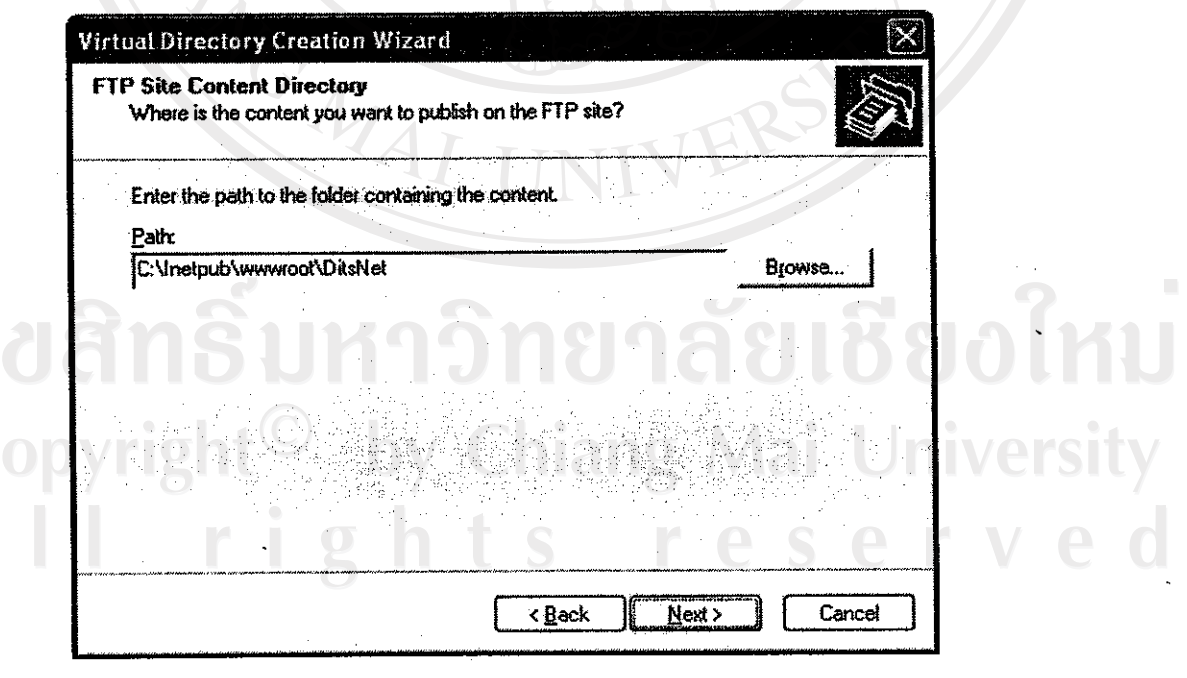

ภาพ ก.16 หน้าจอ FTP Site Content Directory

# ์ 6. คลิก ปุ่ม Finish เสร็จสิ้นการคิดตั้ง

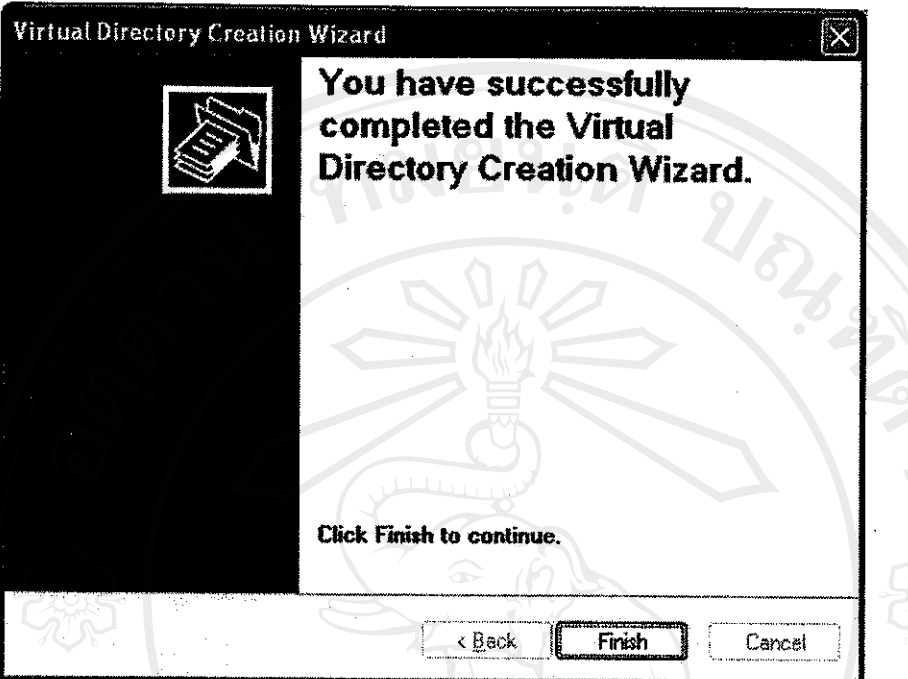

ANG MAI ภาพ ก.17 หน้าจอเสร็จสิ้นติดตั้ง

ลิขสิทธิ์มหาวิทยาลัยเชียงใหม่ Copyright<sup>©</sup> by Chiang Mai University<br>All rights reserved rights reserved

#### ภาคผนวก ข

# คู่มือการใช้งานระบบสารสนเทศเพื่อการจัดการงบประมาณ สำหรับงานนโยบายและแผน ึกณะมนุษยศาสตร์ มหาวิทยาลัยเชียงใหม่

### ข.1 การเข้าสู่ระบบสารสนเทศเพื่อการจัดการงบประมาณ สำหรับงานนโยบายและแผน

- 1. เปิดโปรแกรมอินเตอร์เน็ต เอ็กซ์พลอเรอร์ (Internet Explorer)
- 2. ป้อน http://ชื่อเครื่อง/Distnet/ ลงไปในแถบที่อยู่ (Address Bar) โดยที่ชื่อเครื่องจะเป็น หมายเลข IP หรือชื่อองเครื่อง (Computer Name) ที่เก็บเว็บเพจ เช่น

http://202.28.248.196/Distnet/ จะปรากฎหน้าจอเข้าสู่ระบบ

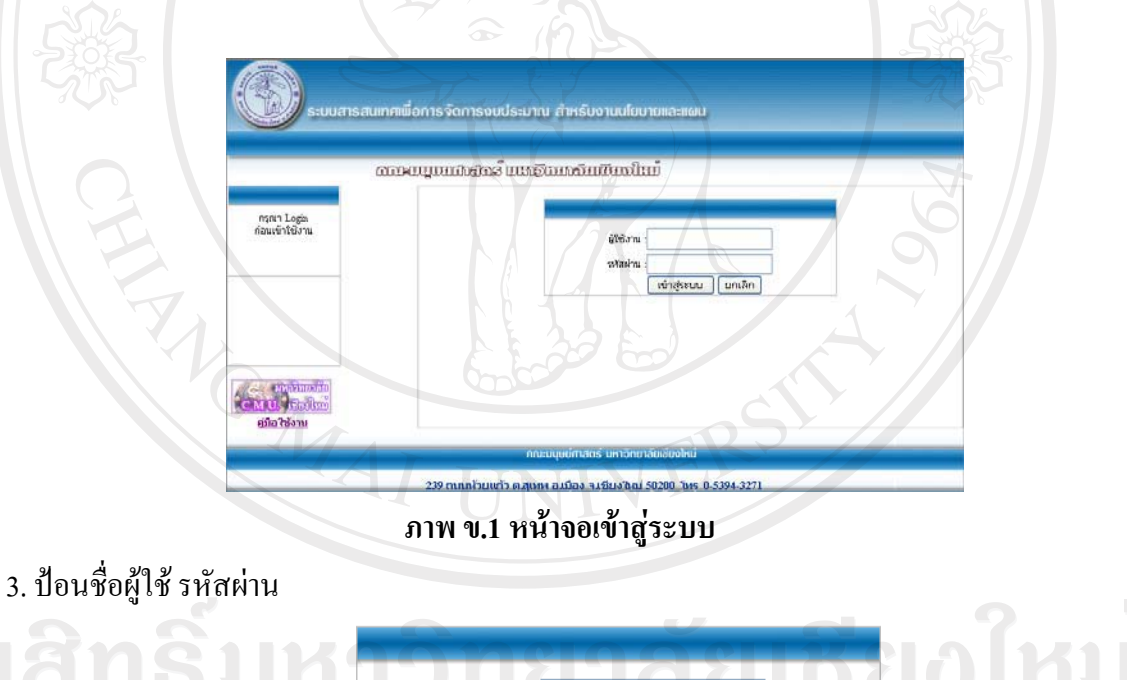

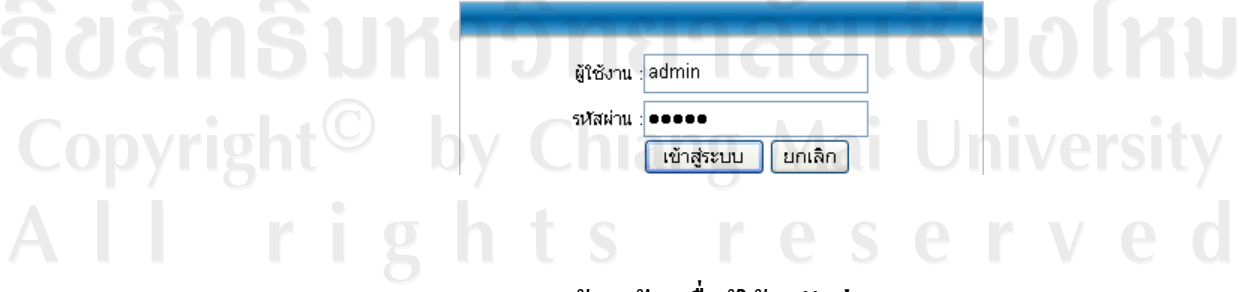

ภาพ ข.2 หน้าจอป้อนชื่อผู้ใช้ รหัสผ่าน

### 4. เข้าสู่หน้าจอหลัก

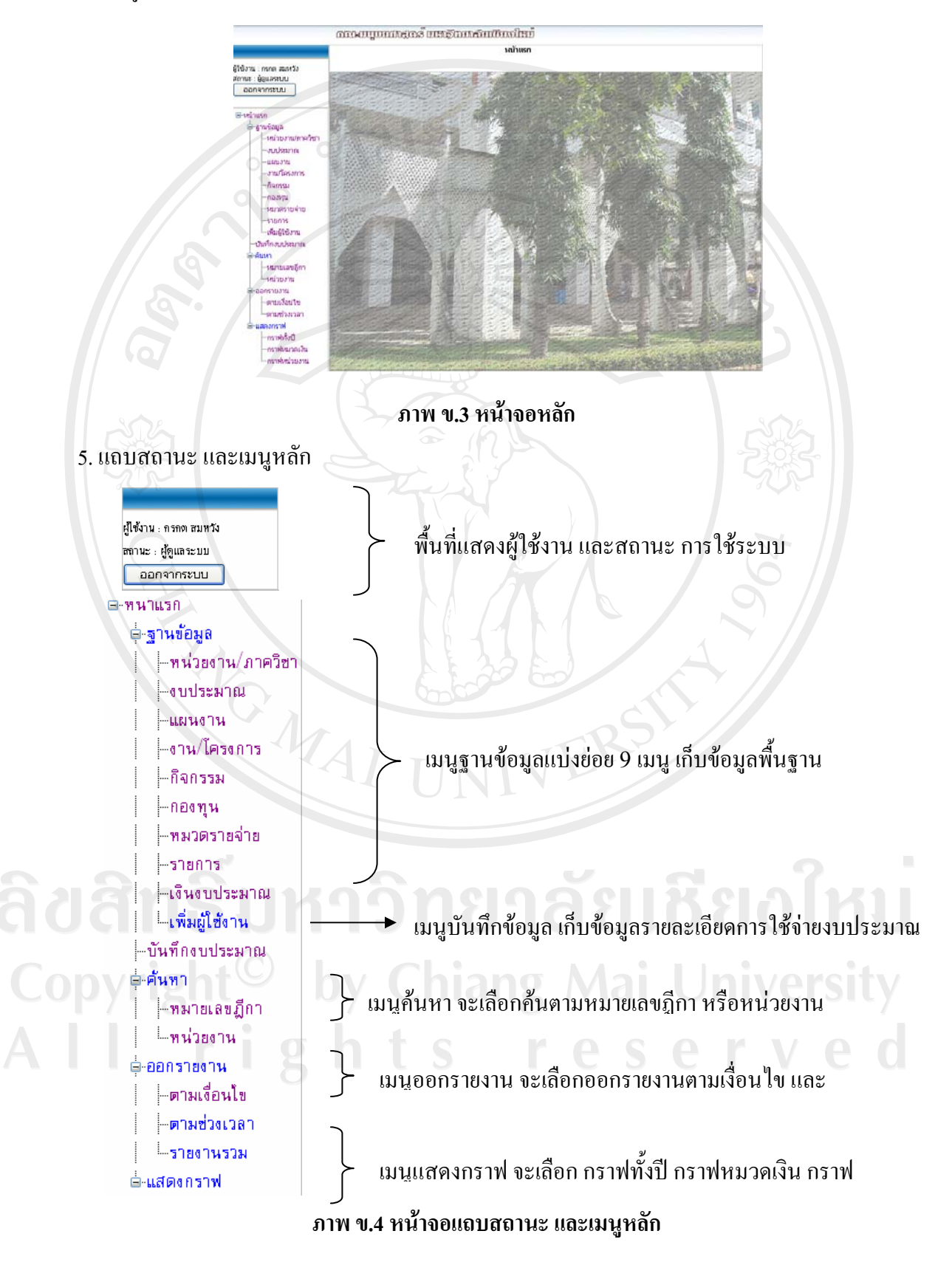

6. เมนูฐานข้อมูล แบ่งย่อย 9 เมนูดังนี้

6.1 เมนูเพิ่ม แก้ไข ลบ หน่วยงาน/ภาควิชา สามารถบันทึกแก้ไขลบ

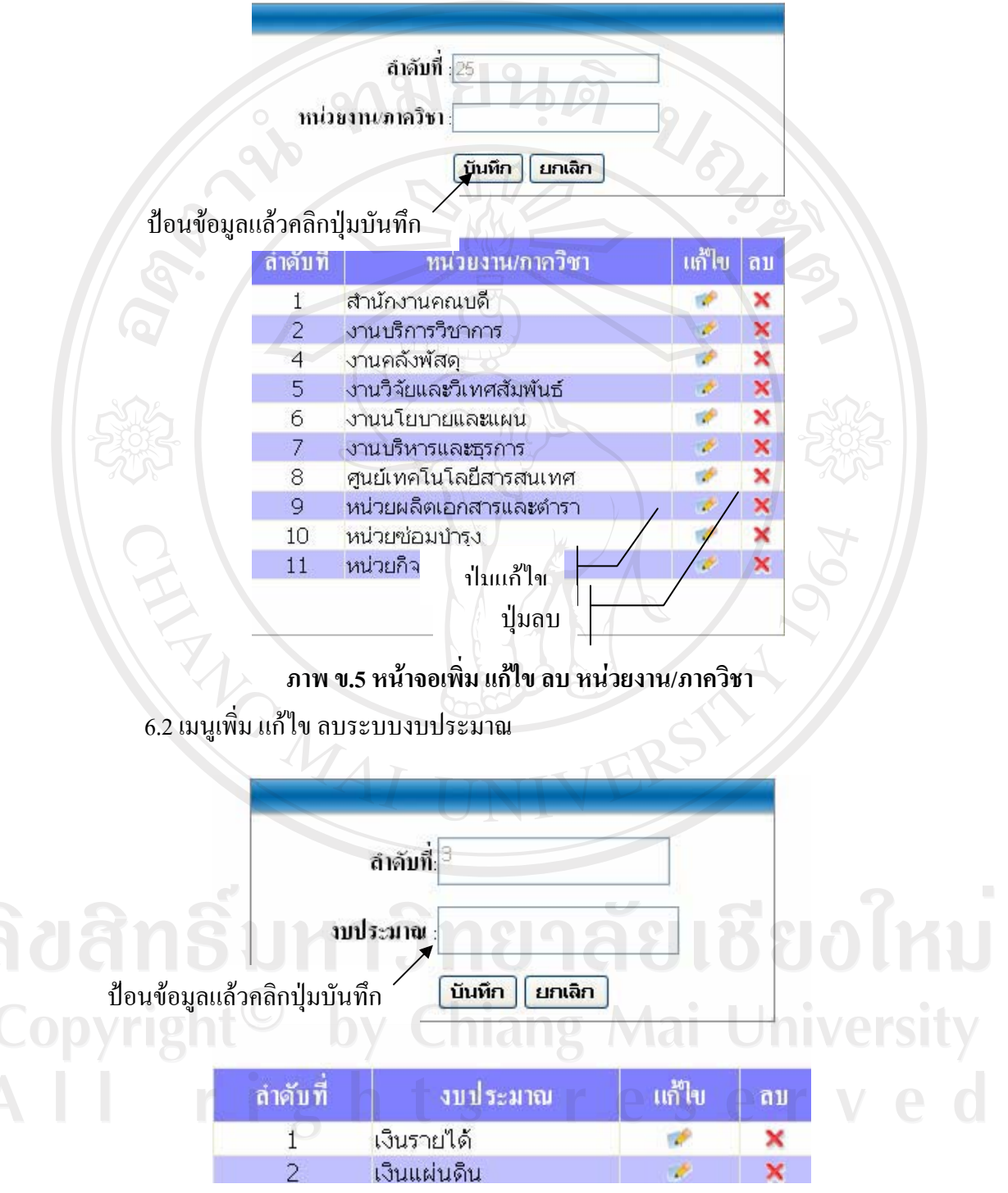

ภาพ ข.6 หน้าจอเพิ่ม แก้ไข ลบ ระบบงบประมาณ

6.3 เมนูเพิ่มเพิ่ม แก้ไข ลบ แผนงาน

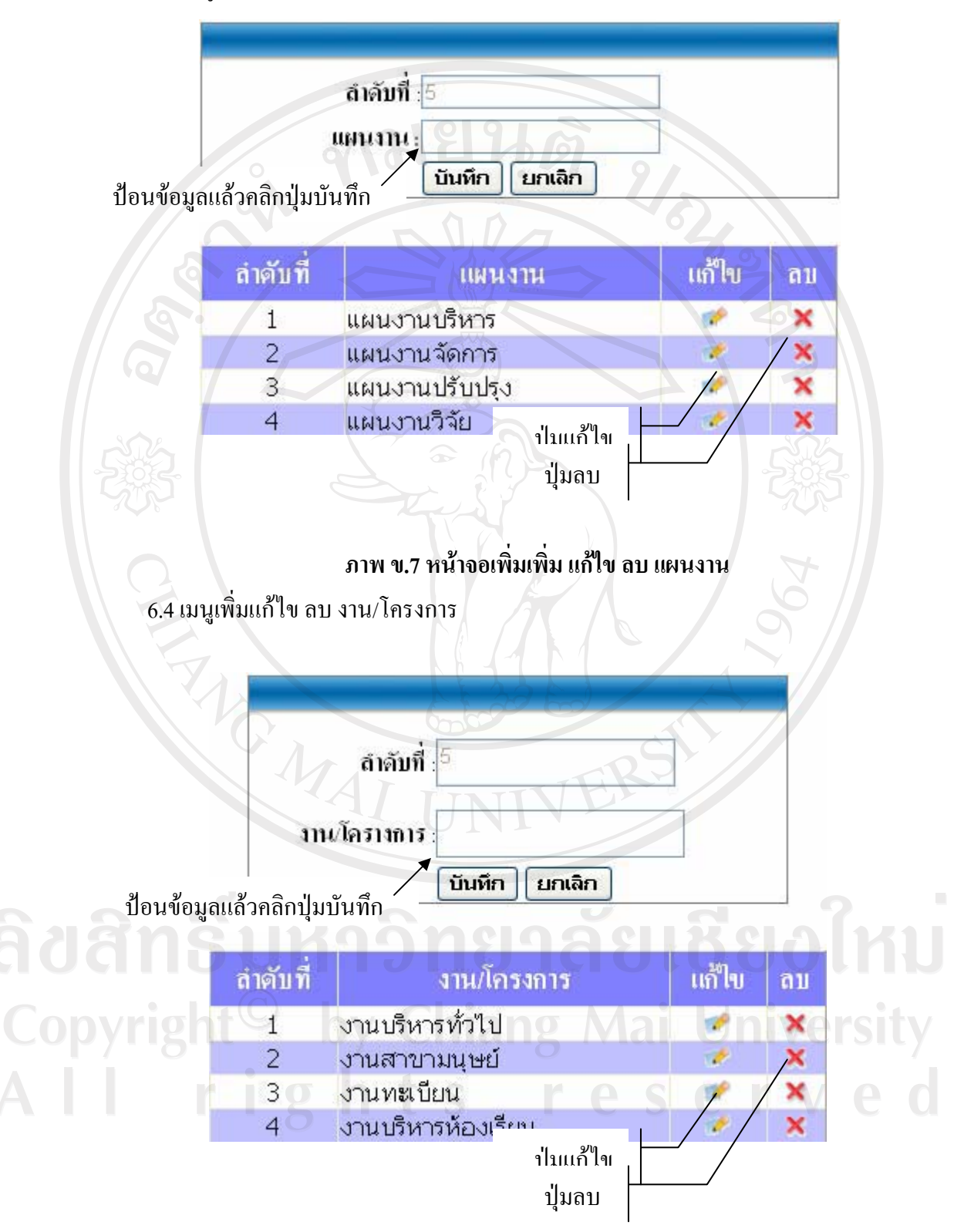

ภาพ ข.8 หน้าจอเพิ่มแก้ไข ลบ งาน/โครงการ

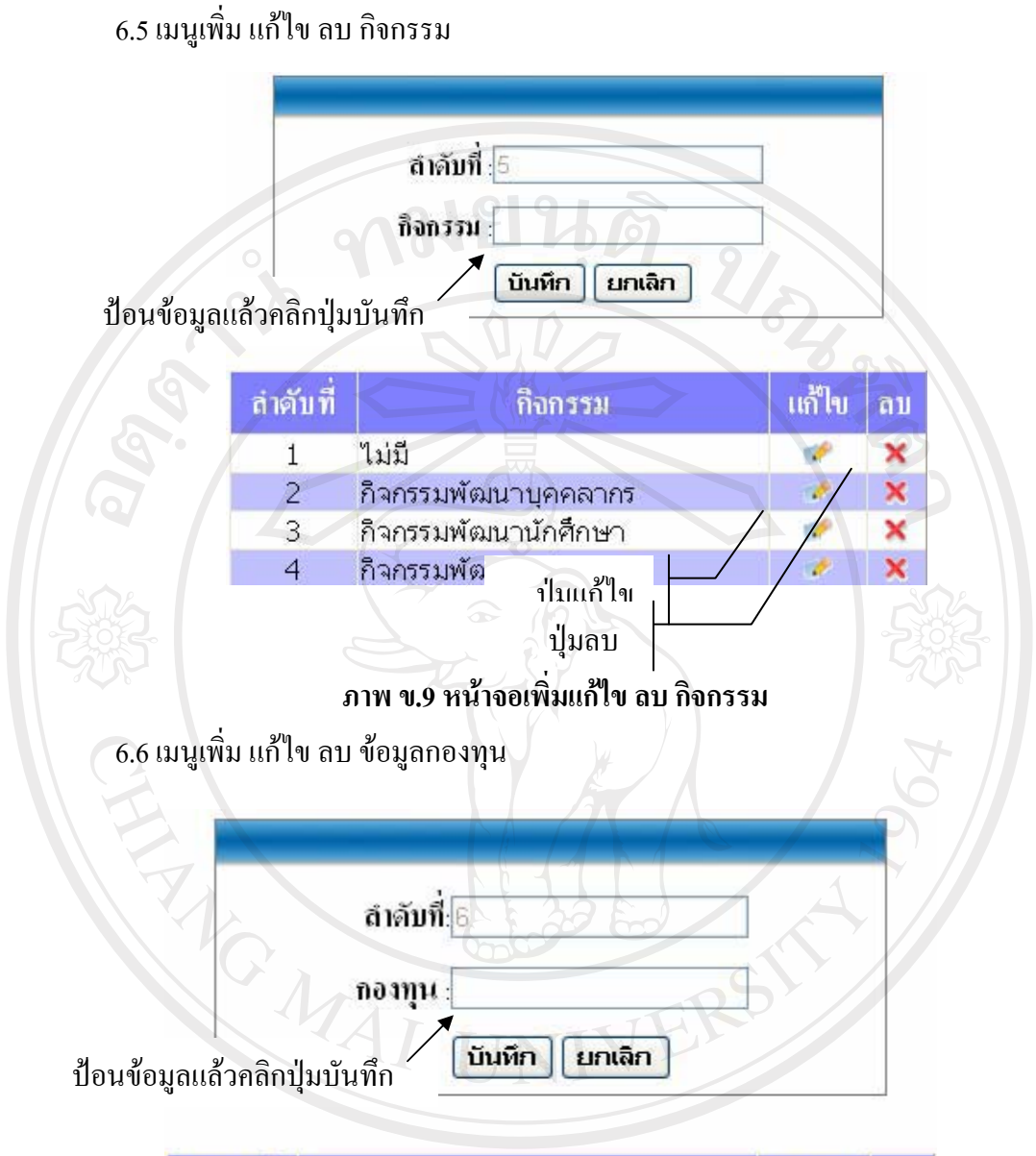

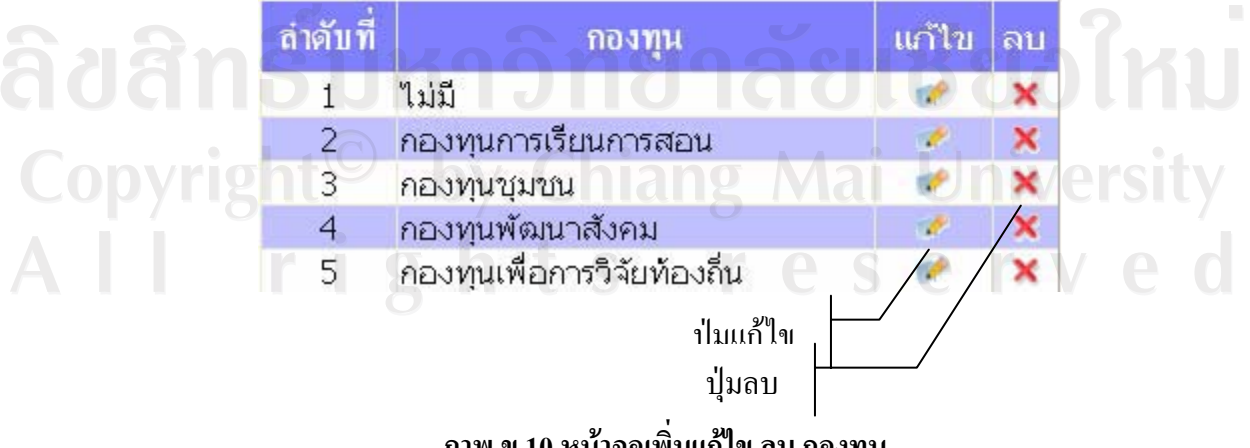

ภาพ ข.10 หน้าจอเพิ่มแก้ไข ลบ กองทุน

### 6.7 เมนูเพิ่มแก้ไข ลบ หมวดรายจ่าย

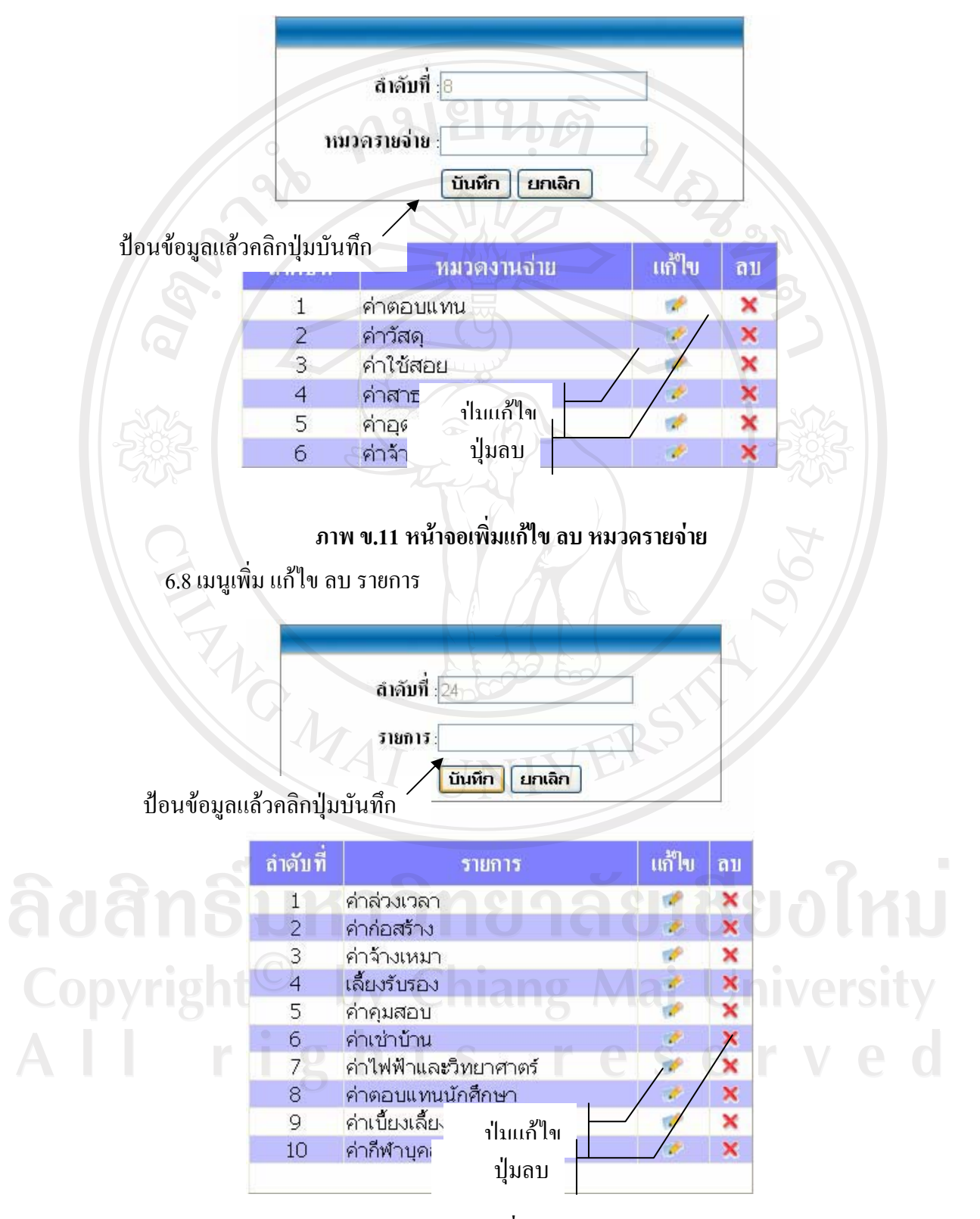

ิภาพ ข.12 หน้าจอเพิ่มแก้ไข ลบ รายการ

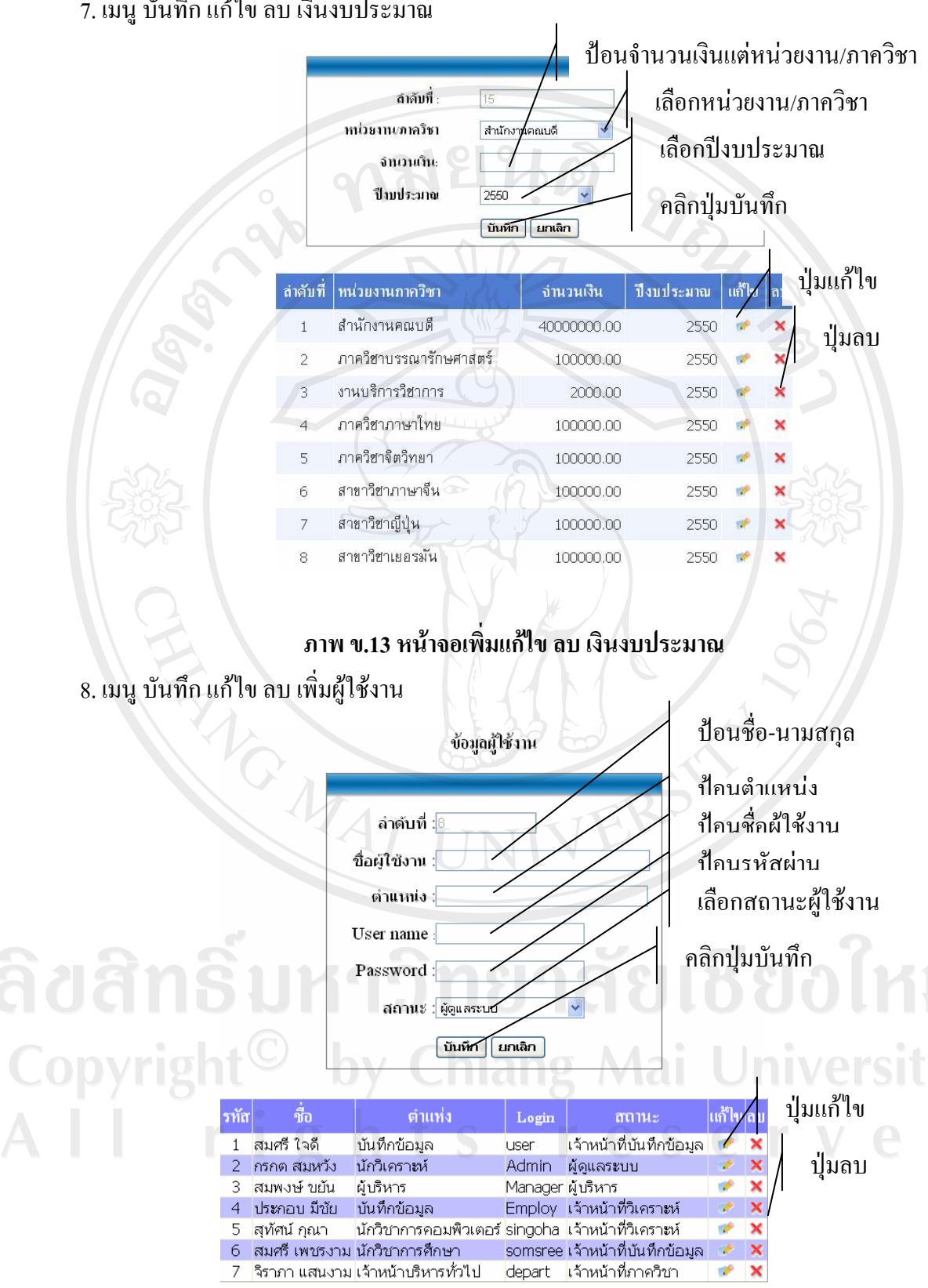

7. เมนู บันทึก แก้ไข ลบ เงินงบประมาณ

ภาพ ข.14 หน้าจอเพิ่มผู้ใช้งาน

# 9. เมนู บันทึก แก้ไข การขออนุมัติเบิกจ่าย

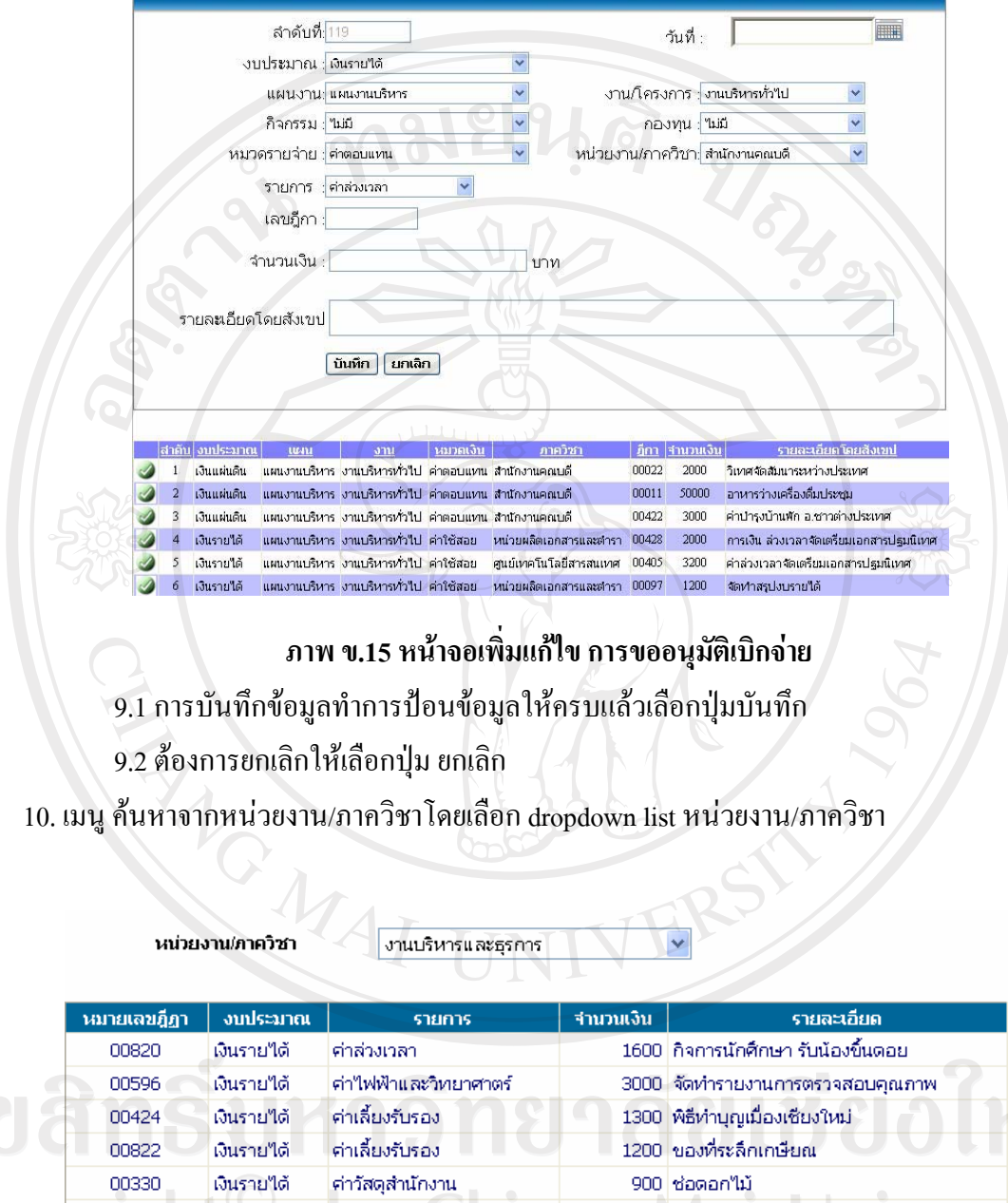

1U  $\overline{Y}$ เงินรายใต้ คำวัสดุสำนักงาน 600 ซ้อนกาแฟ 00462 nive 00450 10000 ป้ายโฆษณา เงินรายใต้ ค่าส่วงเวลา 00424 705 อาหารกลางวันประชุมกรรมการคณะ เงินรายใต้ ค่าส่วงเวลา 00288 288 น้ำดื่ม 29 โหล เงินรายใต้ ค่าวัสดุสำนักงาน 19,593.00 บาท รวม ยอดคงเหลือ  $0 \text{ nm}$ 

ิภาพ ข.16 หน้าจอค้นหาจากหน่วยงาน/ภาควิชา

#### 83

# 11. การออกรายงานเงื่อนไข

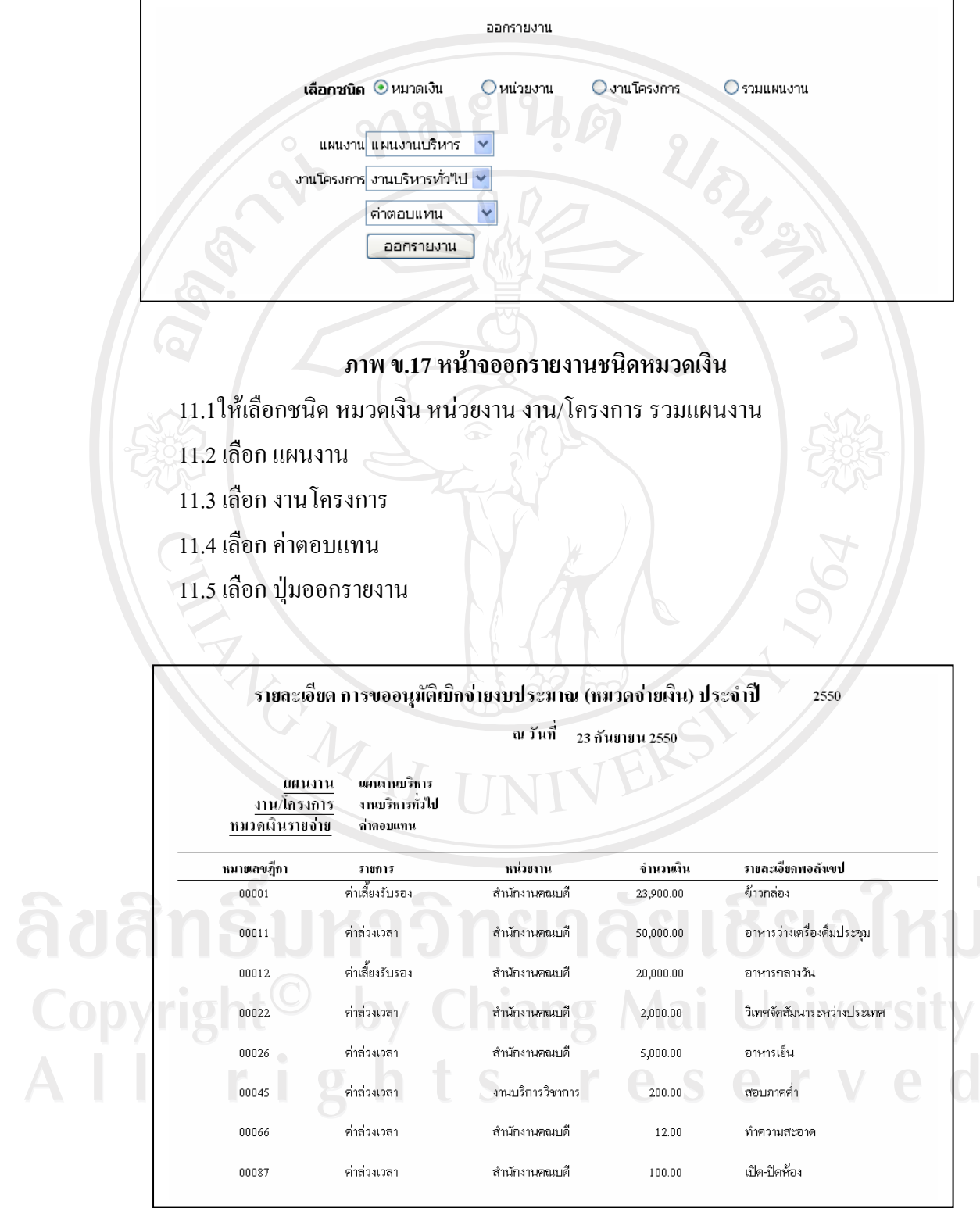

ภาพ ข.18 หน้าจอตัวอย่างรายงานหมวดค่าตอบแทน

#### 11.6 รายงาน หน่วยงาน/ภาควิชา

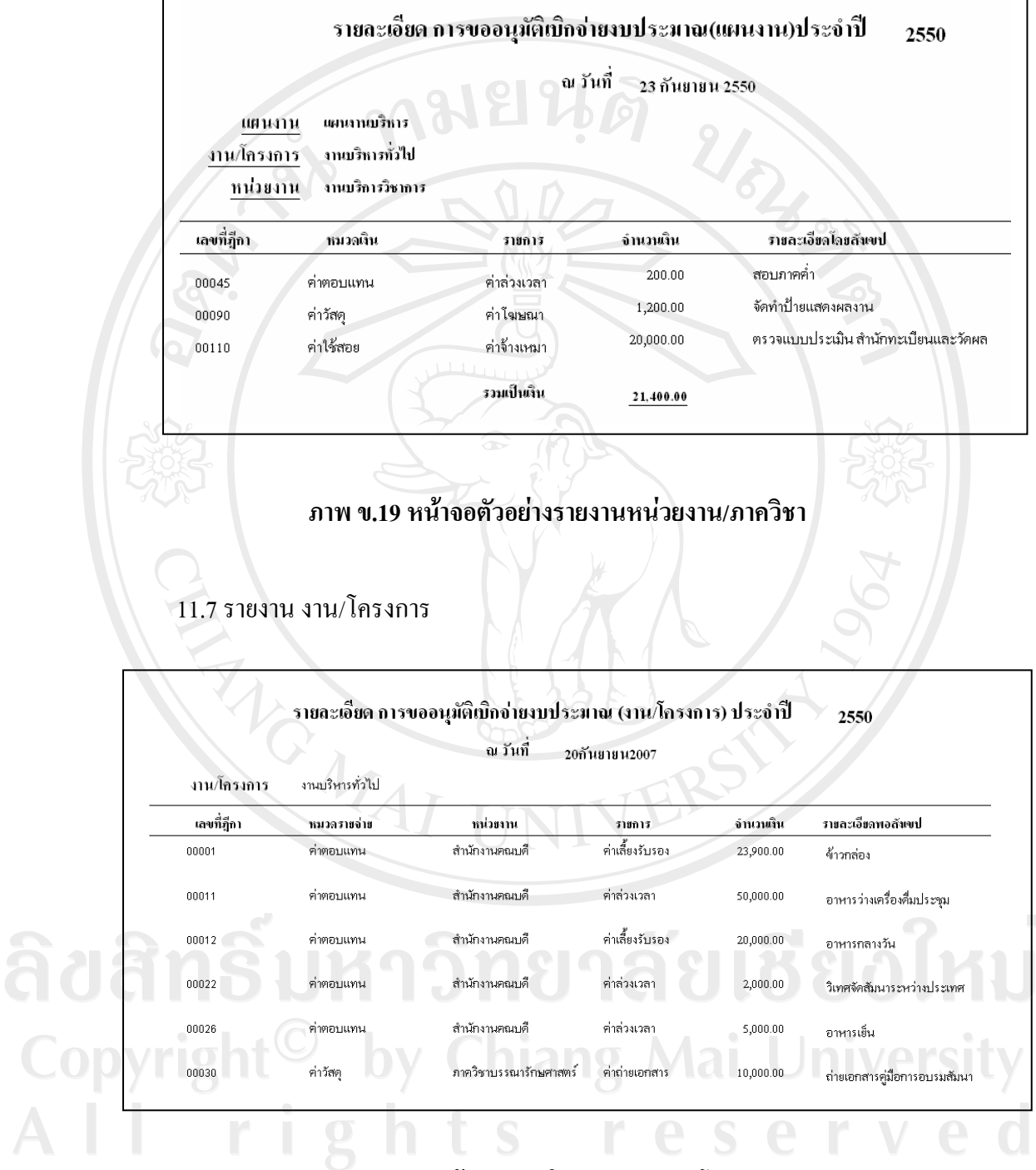

**£µ¡ .20 ®µ° o ´ª°¥nµ¦µ¥µ µ/浦**

11.8 รายงาน แผนงาน

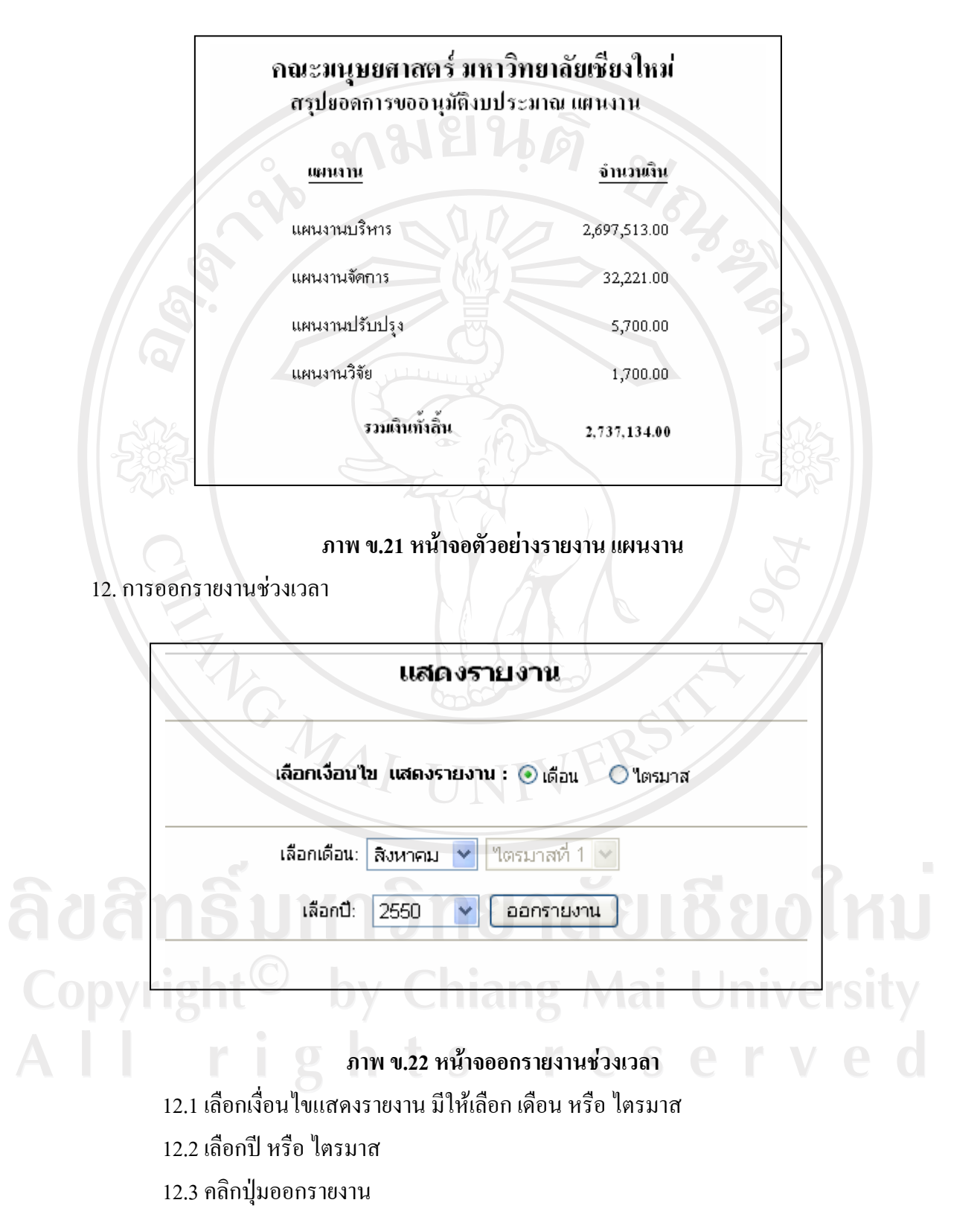

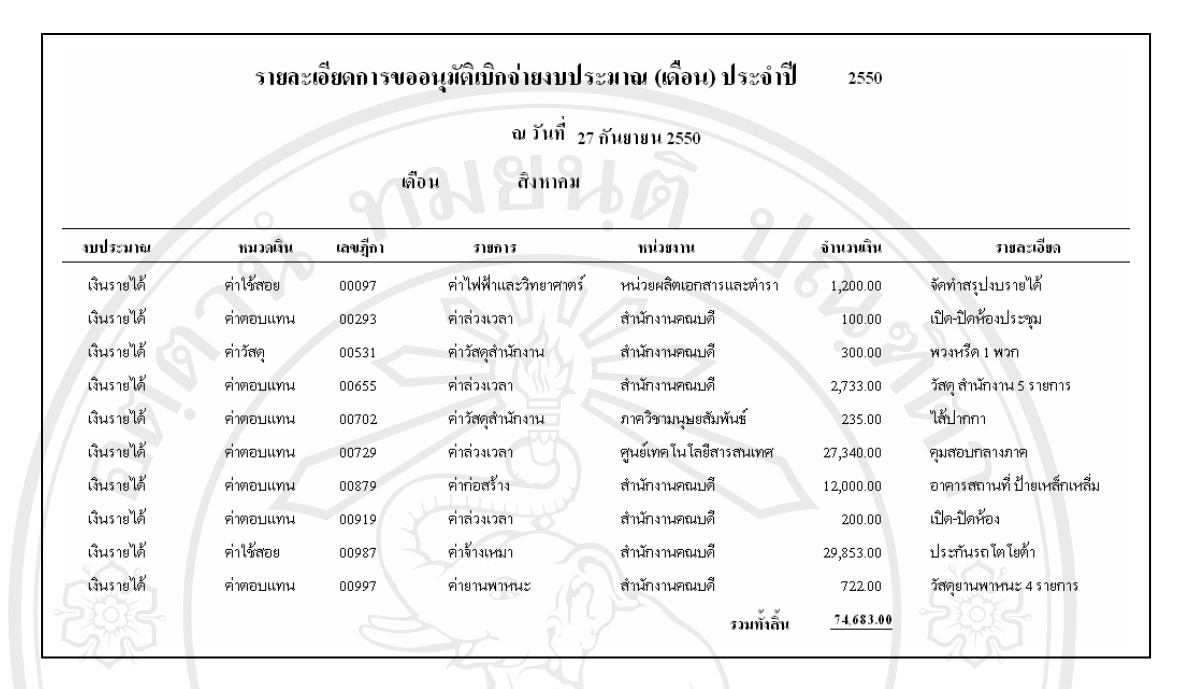

#### 124 รายงาบเดือบสิงหาอบ

### ิภาพ ข.23 หน้าจออกรายงานเดือนสิงหาคม

### 12.5 รายงานไตรมาสที่ 3

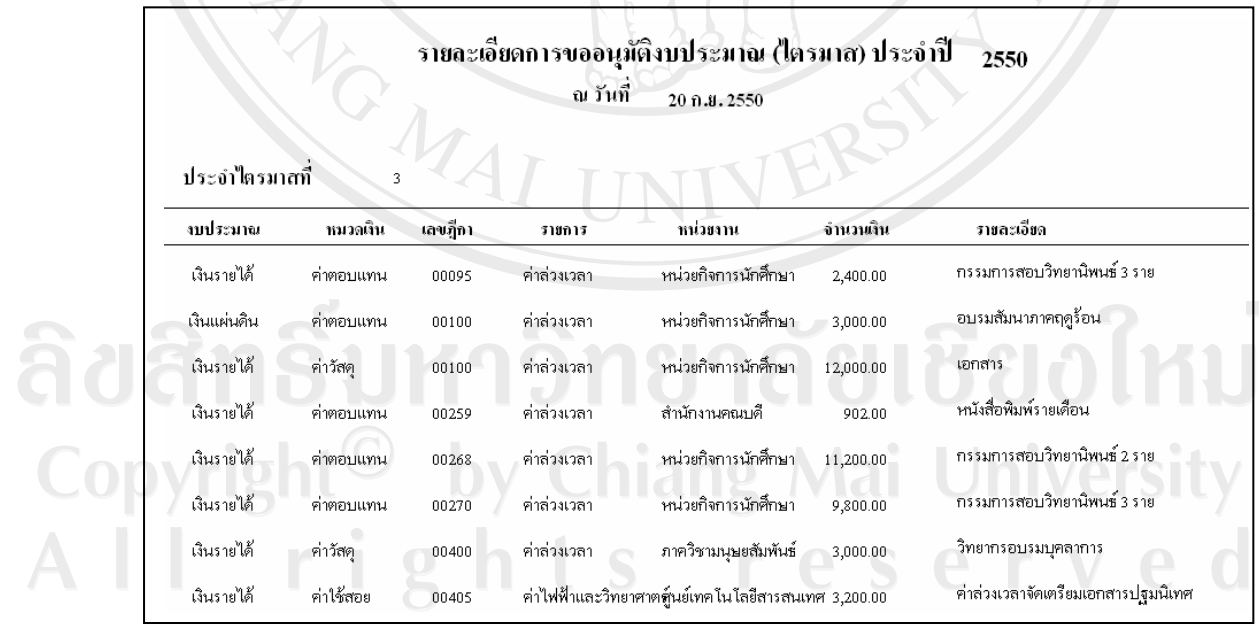

ิภาพ ข.24 หน้าจออกรายงานไตรมาสที่ 3

13. การแสดงกราฟ ให้เลือกเมนูแสดงกราฟในที่นี้เลือกกราฟทั้งปี

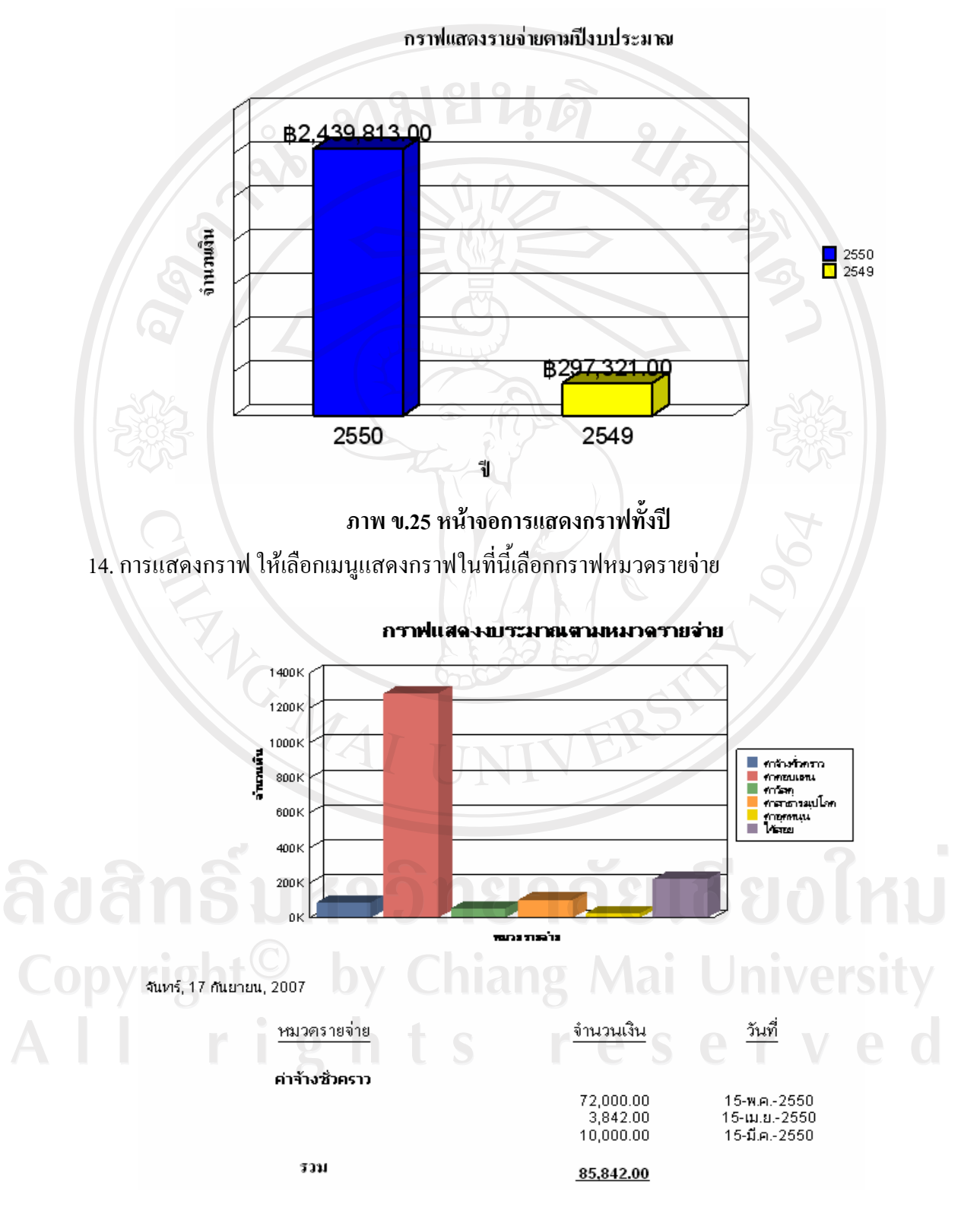

ิภาพ ข.26 หน้าจอการแสดงกราฟหมวดรายจ่าย

15. การแสดงกราฟ ให้เลือกเมนูแสดงกราฟในที่นี้เลือกกราฟหน่วยงาน

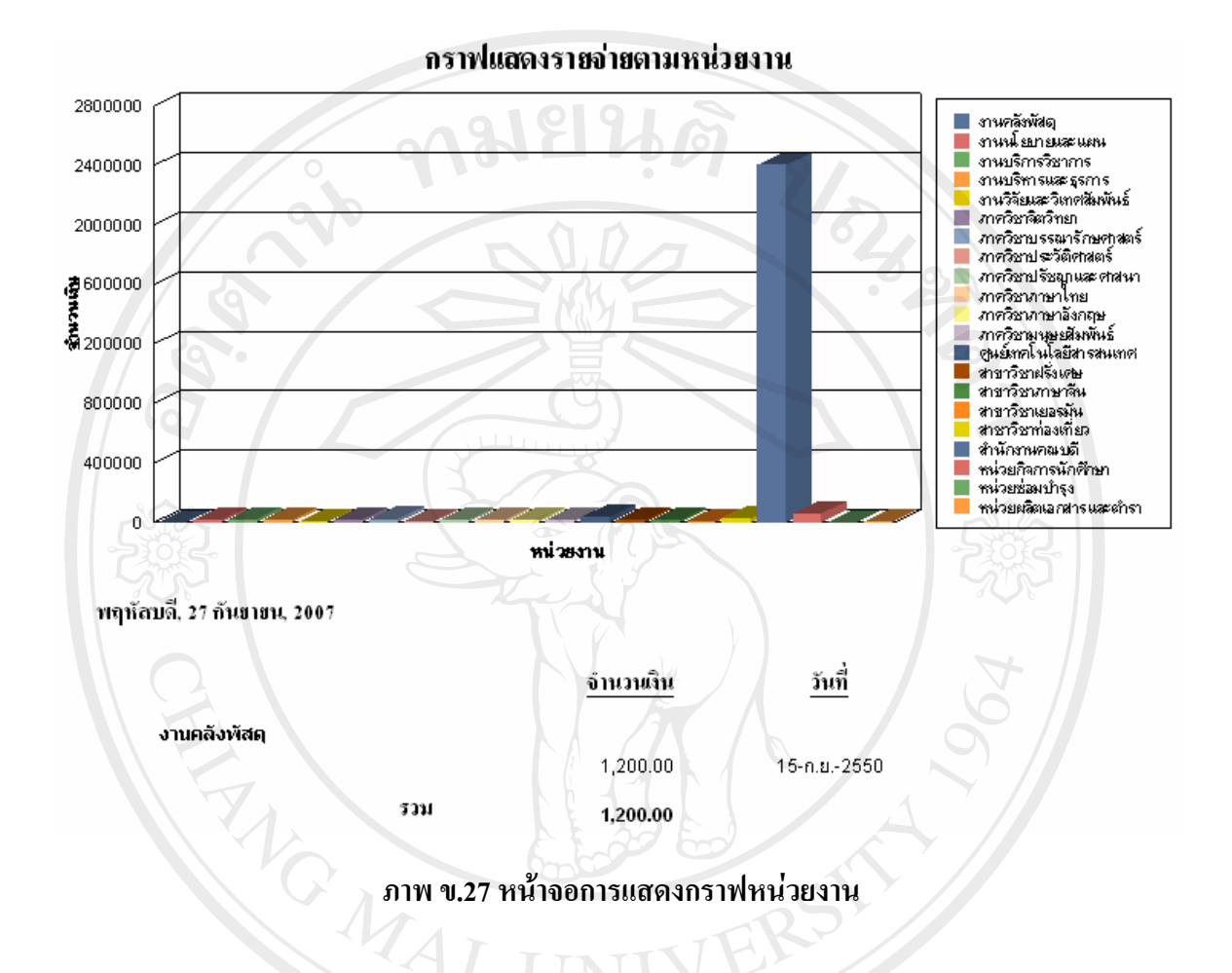

ลิขสิทธิ์มหาวิทยาลัยเชียงใหม Copyright<sup>©</sup> by Chiang Mai University All rights reserve

#### ภาคผนวก ค

### แบบประเมินความพึ่งพอใจในการใช้งาน

้คำขี้แจง : แบบประเมินความพึงพอใจในการใช้งาน มีวัตถุประสงค์ เพื่อต้องการทราบผลการใช้งาน โปรแกรมระบบการพัฒนาระบบสารสนเทศเพื่อการจัดการงบประมาณ สำหรับงานนโยบายและ ้แผน คณะมนุษยศาสตร์ มหาวิทยาลัยเชียงใหม่ เพื่อเป็นข้อมูลพื้นฐานในการปรับปรุง และพัฒนา ระบบให้มีประสิทธิภาพในโอกาสต่อไป

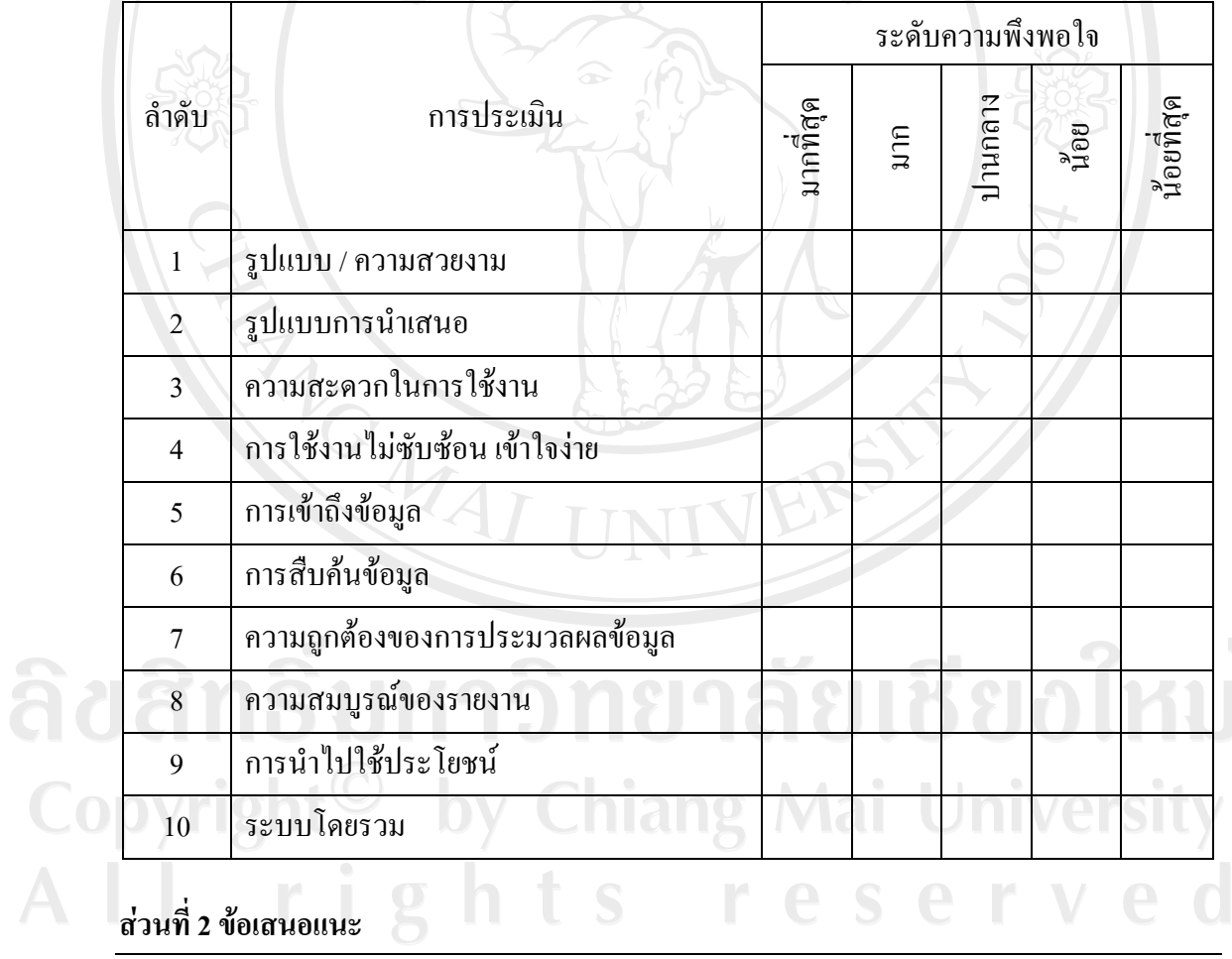

# ส่วนที่ 1 โปรดทำเครื่องหมาย ✔ ในช่องที่ตรงกับความพึงพอใจมากที่สุด

ขอขอบคุณที่ให้ความร่วมมือในการตอบแบบสอบถาม

#### ภาคผนวก ง

#### เอกสารประกอบการบันทึกข้อมูลงบประมาณ

บันทึกข้อความขออนุมัติเบิกจ่าย

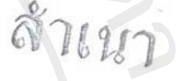

#### บันทึกข้อความ

ส่วนราชการ คณะมนุษยศาสตร์ ภาคปรัชญาและศาสนา โทร.3263,3280 วันที่ได้งหาคม 2550 ที่ศธ $0515(07).11/453$ 

เรื่อง ขออนุมัติเบิกจ่าขก่าตอบแทนกรรมการที่ปรึกษาการศึกษาค้นคว้าอิสระของนักศึกษาปริเ

เรียน คณบดี

 $\heartsuit$ 

ตามที่ภาควิชาปรัชญาและศาสนา ได้ดำเนินการสอบการศึกษาค้นคว้าแบบอิสระของเ ปริญญาโท สาขาวิชาพุทธศาสนศึกษา จำนวน 2 คน/รูป เมื่อวันที่ 15 สิงหาคม 2550 คือ

- 1. นางสาวกุลย์พิรัล กลิ่นบุหงา รหัสประจำตัว 4821005
- 2. พระมหาสังวรณ์ เทศนำ รหัสประจำตัว 4521856

บัดนี้ การสอบวิทยานิพนธ์ได้เสร็จสิ้นลงแล้ว ภาควิชาฯ จึงขออนมัติเบิกง่ายก่าะ กรรมการที่ปรึกษาการศึกษาค้นคว้าแบบอิสระของคณะกรรมการ จากงบประมาณรายได้ปี แผนงานการเรียนการสอน งานจัดการศึกษาสาขามนุษยศาสตร์ หมวดค่าตอบแทน กองทุนเพื่อก เป็นจำนวนเงิน 2,400 บาท (-สองพันสี่ร้อยบาทถ้วน-) พร้อมนี้ได้แนบคำสั่งแต่งตั้งคณะกร ้ปรึกษาวิทยานิพนธ์/การค้นคว้าแบบอิสระ จำนวน 2 ชุด และใบสำคัญรับเงินของกรรมการฯ คน มาค้วยแล้ว

จึงเรียนมาเพื่อโปรดทราบและพิจารณา 2009 March Sandy 12ce

(ผู้ช่วยศาสตราจารย์จารุณี วงศ์ละคร หัวหน้าภาควิชาปรัชญาและศาสนา

 $4,97$   $325.22$ 

# ใบสำคัญการตั้งหนี้

 $\frac{22501}{111}$ ้หน้า ใบสำคัญการต้อนนี้ 11917  $\mathbb{R}^2$ ลถานะ : ตรวจสอบแล้ว fundu GL  $\begin{smallmatrix} \texttt{w} & \texttt{w} & \texttt{w} & \texttt{w} & \texttt{w} & \texttt{w} & \texttt{w} \\ \texttt{w} & \texttt{w} & \texttt{w} & \texttt{w} & \texttt{w} & \texttt{w} & \texttt{w} \end{smallmatrix}$  $17 - 08 - 07$ มาตรจาย :<br>: ธนาคารออมลิน สาขามหาวิทยาลัยเซียงไหม เลขที่ซัพพลายเลอร ชื่อข้างหลายเออร์  $: 7910$ ม. เขียงใหม่ เลขที่ใบแจ้งหนึ่  $: n.060$ วันที่ไบแจ้งหนี้ วันที่ครบกำหนดชำระเงิน  $17 - 08 - 07$  $17 - 08 - 07$  $\n *n*$ าอธิบาย ์<br>คำต่อบแทนที่ปรึกษาดันคว้าอิสระ - ปรัชญา เจ้าหนี้บุคลากร บัญชีหนี้สิน  $\tilde{\upsilon} \psi \tilde{\upsilon}$ สำนวนเงิน  ${\tt 0201001.0100000001.460101010000001.50103070004.0000.000000.02}$  $1,200.00$ กองทุนเพื่อการศึกษา , คณะมนุษยศาลตร์ , งานจัดภารศึกษาสาขามนุษยศาลตร์– งบปี50. คำตอบแ กนคณะกรรมการอื่นๆ . ไม่ระบุ . ไม่ระบุ รวมจำนวนเงิน  $1,200.00$ จำนวนเงินที่นำมาคำนวณภาษีพัก ณ ที่จำย 1,200.00  $-$ ------<br>0.00 ประกันสังคม / ภาษีทัก ณ ที่จำย 1,200.00 จำนวนเงินสทธิทลังภาษี ณ ที่จ่าย ข้าพเจ้าขอยื่นเบิกเงินต่อกองคลัง สำนักงานอธิการบดี มหาวิทยาลัยเขียงไหม่ โดยแนบเอกตารอนุมัติและไบสำคัญ และขอรับรองว่าการเปิกเงินนี้เป็นการถูกต้องตามวัตถุประสงค์และเป็นไปตามกฎหมายซ้อมังคัมและระเบียบที่เกี่ยวข้องทุกประการควมรายการต่อ โดยขอสั่งจำยะซีคในนาม  $\cdots$ ส่งไข้เงินยืมของมหาวิทยาลัยตามไบยืมเลขที่ ได้ตรวจรายการพร้อมตัวขเอกลารเป็นการถูกต้องแล้ว ผู้เป็ก  $164$ (THAMPTERTIE AT USER) CHINES"  $A + B$ ผู้จัดท sur Kequangan mini  $\overline{\mathcal{L}}$ ស្ថិតៗ១០គន  $1884 + 955$ 

ลิขสิทธิ์มหาวิทยาลัยเชียงไหม Copyright<sup>©</sup> by Chiang Mai University rights reserved  $A$   $\vdash$ 

91

#### บันทึกข้อความขออนุมัติเบิกจ่าย

# บันทึกข้อความ

 $71.91$ 

2164 est

(สำนักงานคณบดี โทร. 3269) ส่วนราชการ คณะมนุษยศาสตร์

วันที่ 31 สิงหาคม 2549 ที่ ศธ $0515(07)/$ สนง. 133

เรื่อง ขออนุมัติเบิกเงินก่าอาหารว่างและเครื่องคื่ม

เรียน คณบดีคณะมนุษยศาสตร์

ีด้วย สำนักงานคณบดี คณะมนุษยศาสตร์ มีความประสงค์ขออนุมัติเบิกเงินค่าอาหารว่างและ เครื่องดื่มเลี้ยงประชุมผู้บริหารซึ่งใด้แก่ คณบดี รองคณบดีทุกท่าน ในการประชุมผู้บริหารเมื่อวันพฤหัสบดีที่ 31 สิงหาคม 2549 เวลา 14.30 น. เป็นต้นไป ณ ห้องประชุมสำนักงานคณบดี HB 7207 จำนวนเงิน 278.-บาท (สองร้อยเจ็คสิบแปคบาทถ้วน) จากงบประมาณเงินรายได้ประจำปี 2549 หมวดค่าตอบแทน ใช้สอย วัสดุ กองทุนทั่วไป แผนงานบริหารมหาวิทยาลัย งานบริหารทั่วไป

จึงเรียนมาเพื่อโปรคพิจารณาอนุมัติด้วย จักเป็นพระคุณยิ่ง

auansuman Summer เจ้าหน้าที่บริหารงานทั่วไป 6 Copyright<sup>C</sup> by Chiang Mai Universi All rights reserve

ใบสำคัญการตั้งหนี้ RELEASE เลขที่<br>หน้า สำเนา  $\begin{array}{l} \n 1.01-09-06 \\
\hline\n 1.7910 \\
\vdots \\
1.4941 \text{Nu} \\
01-09-06\n \end{array}$ ROTHE I KYSKEMERS Buckwithout furthe GL : มาครฐาน<br>: รนาคารออมดิน ตารามหารักขาดับเรียงใหม่  $\begin{smallmatrix} \mathfrak{g}_{0} \mathfrak{g}_{\mathrm{WWHM}} & \mathfrak{g}_{0} \mathfrak{g} \\ \mathfrak{g}_{0} \mathfrak{g}_{\mathrm{WWHM}} & \mathfrak{g}_{0} \mathfrak{g} \end{smallmatrix}$ เลขที่ขัพพลายเออร  $1.14.781$ รันที่ใบแจ้งหนึ่ วันที่ครบกำหนดป่าระเงิง<br>คำอธิมาม 000000000.20101010001.0000.000000.02 บัญชีหนี้สน เราหนึ่นคลากา  $\frac{1}{2}$ 0101001.0100000001.450601010000001.50201990099.0000.000000.02<br>neamwhite.extervernesi.anufaithile-au02549.6117eeudu.o.lessu 278.00 าไช้ตอมอื่น คุณในระบ 278.00 278.00 จำนวนะวันที่นำมาคำนวณกาษีพัก ณ ที่จ่าย  $0.00$ ประกันตั้งคม / ภาษีนัก ณ ที่จ่าย ง<br>จำนวนเงินดุทธิหลังภาษี ณ ที่จำม รัวหมงใจขออื่นเมืองสัมศอกองคลัง สำนักงานอธิการบลี มหาวิทยาลัยเรียงไหม่ โดยแนบเอกตารอนมัติและไม่สำคัญ ยรองว่าการเมิกเงินนี้เป็นการถูกค้องคามวัตถุประสงค์และเป็นใปตามกฎหมายซ้อยังทั้มแตะระเบียบที่เกี่ยวข้องทุกประ ไดยขอดังจำนังจึกไม่นาม 05-3405-20-071903 ชลุโซ้เลินมีมของมหารัทยาดับ≉านไบยืมเลขจึ ip **Sénsoss** รเป็นการกฎห้องแล้ว (รองศาสตราจารย์ คร.ประภา สุขเกษม)  $\frac{1}{2}$  sin st блиние คุณบดีคณะมนุษยศาสตร์  $q$ nssenu (นางสายทอง คุณาชาะ) ตัวหน้าหน่ายการเงิน ( )  $-4$  n.g. 2549

ลิขสิทธิ์มหาวิทยาลัยเชียงไหม Copyright<sup>©</sup> by Chiang Mai University All rights reserve

#### ประวัติผู้เขียน

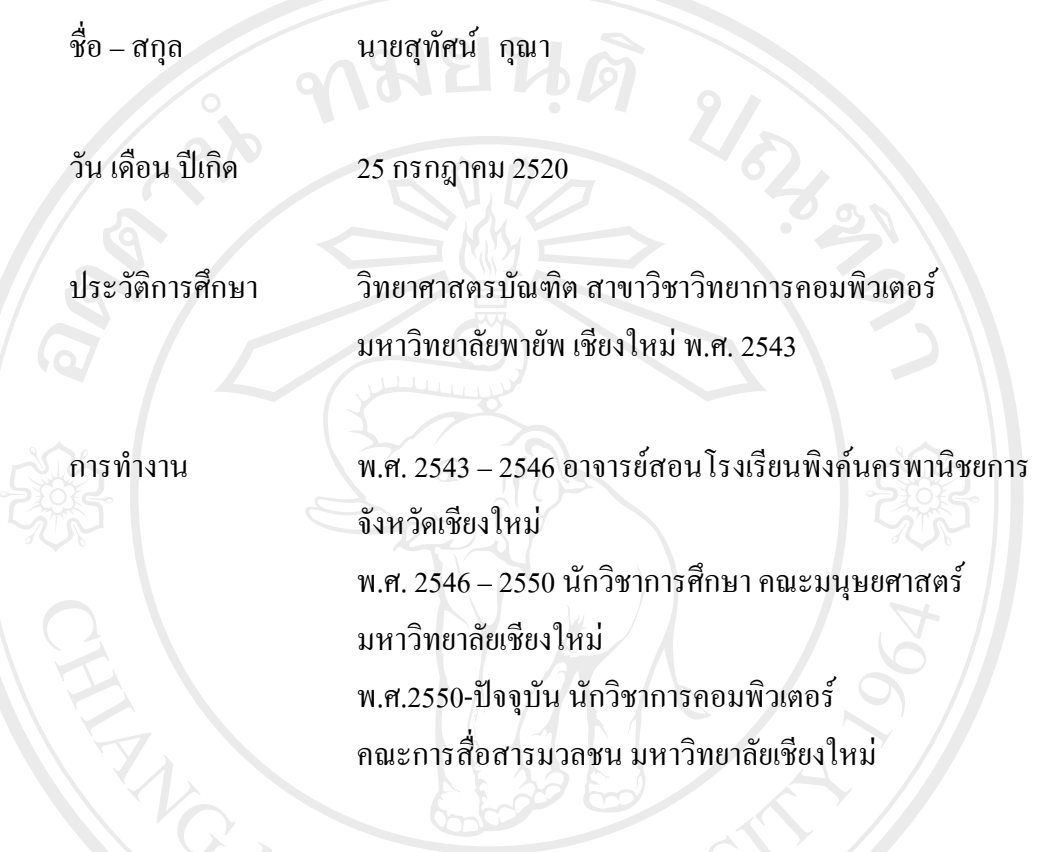

อีเมล์<br>พระบาทสามารถเลือบการเลือบการเลือบการเลือบการเลือบการเลือบการเลือบการเลือบการเลือบการเลือบการเลือบการเลือบการเลือบการเลือบการเลือบการเลือบการเลือบการเลือบการเลือบการเลือบการเลือบการเลือบการเลือบการเลือบการเลือบการเล

ลิขสิทธิ์มหาวิทยาลัยเชียงใหม่ Copyright<sup>©</sup> by Chiang Mai University<br>All rights reserved